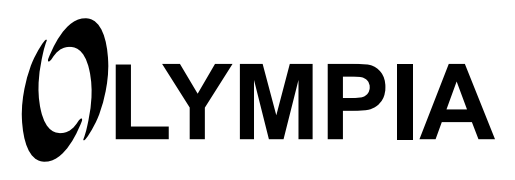

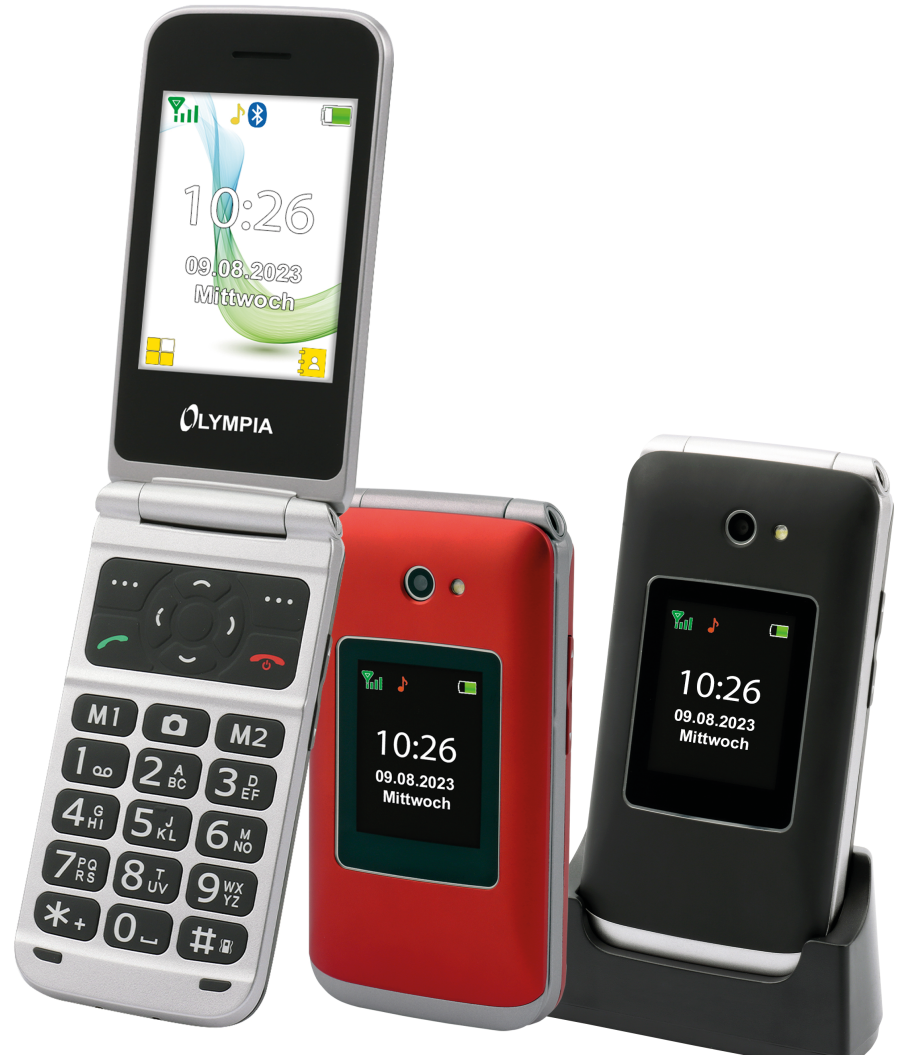

**Bedienungsanleitung Mobiltelefon Vitus 4G**

V 1.15.2 02.2024 ID: 2226, 2227

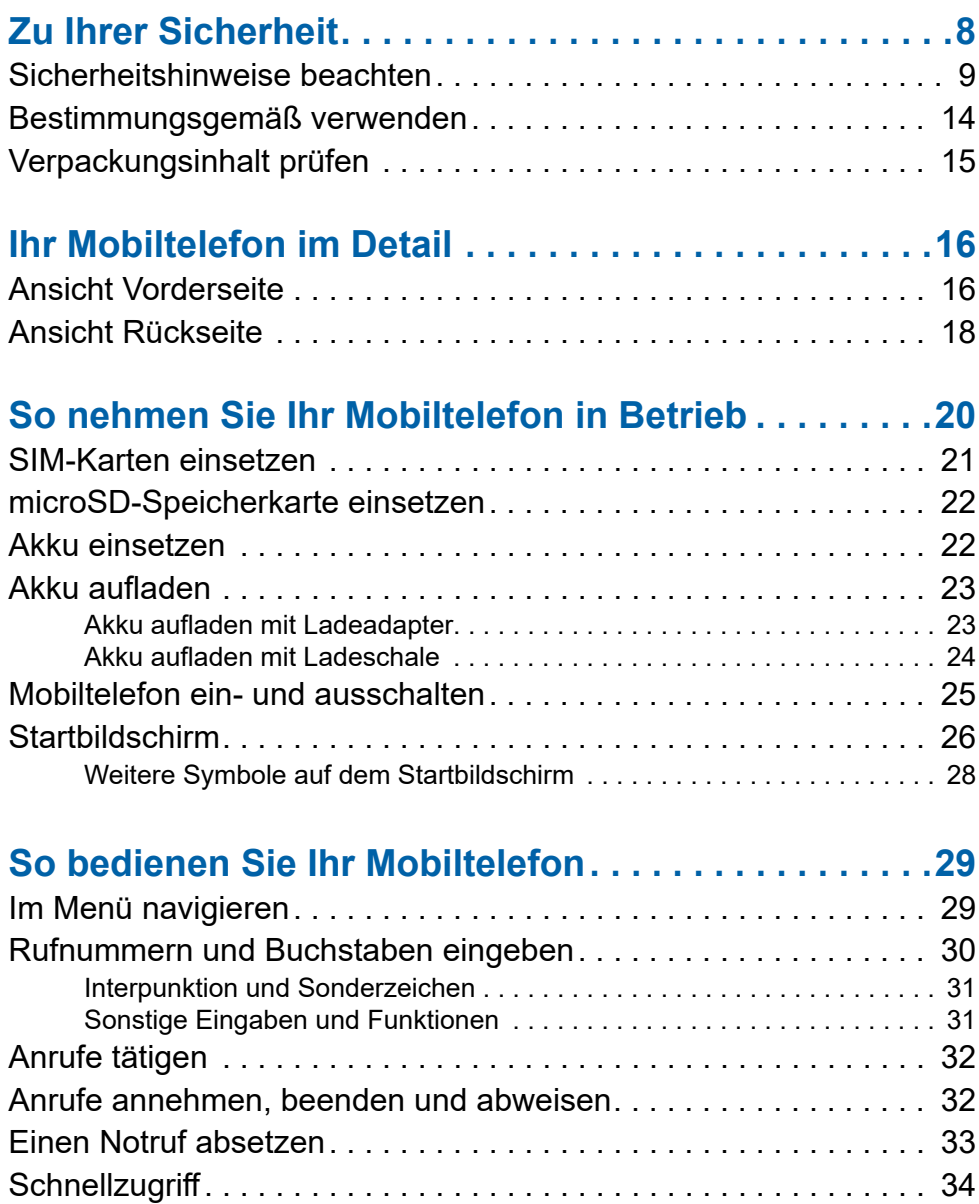

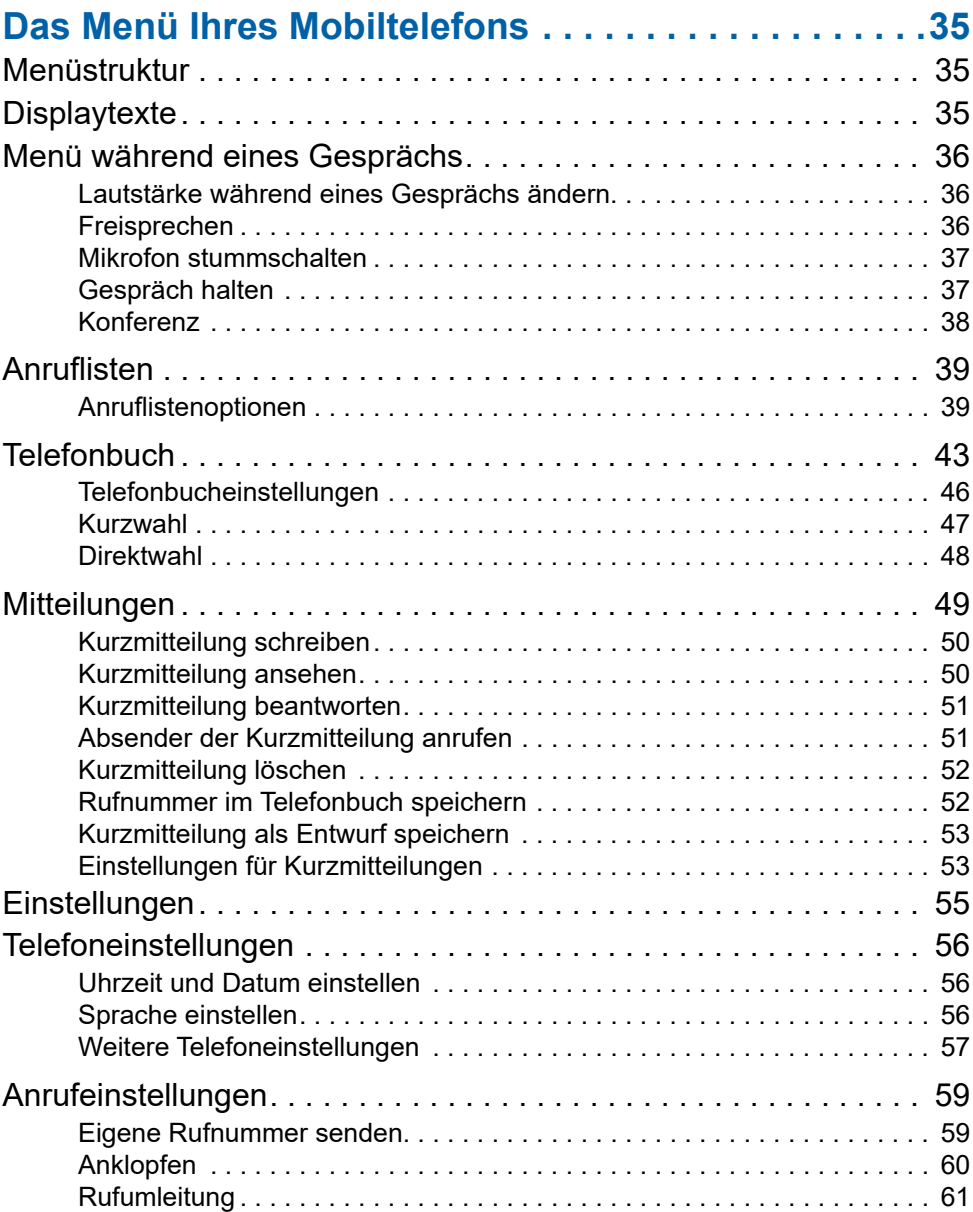

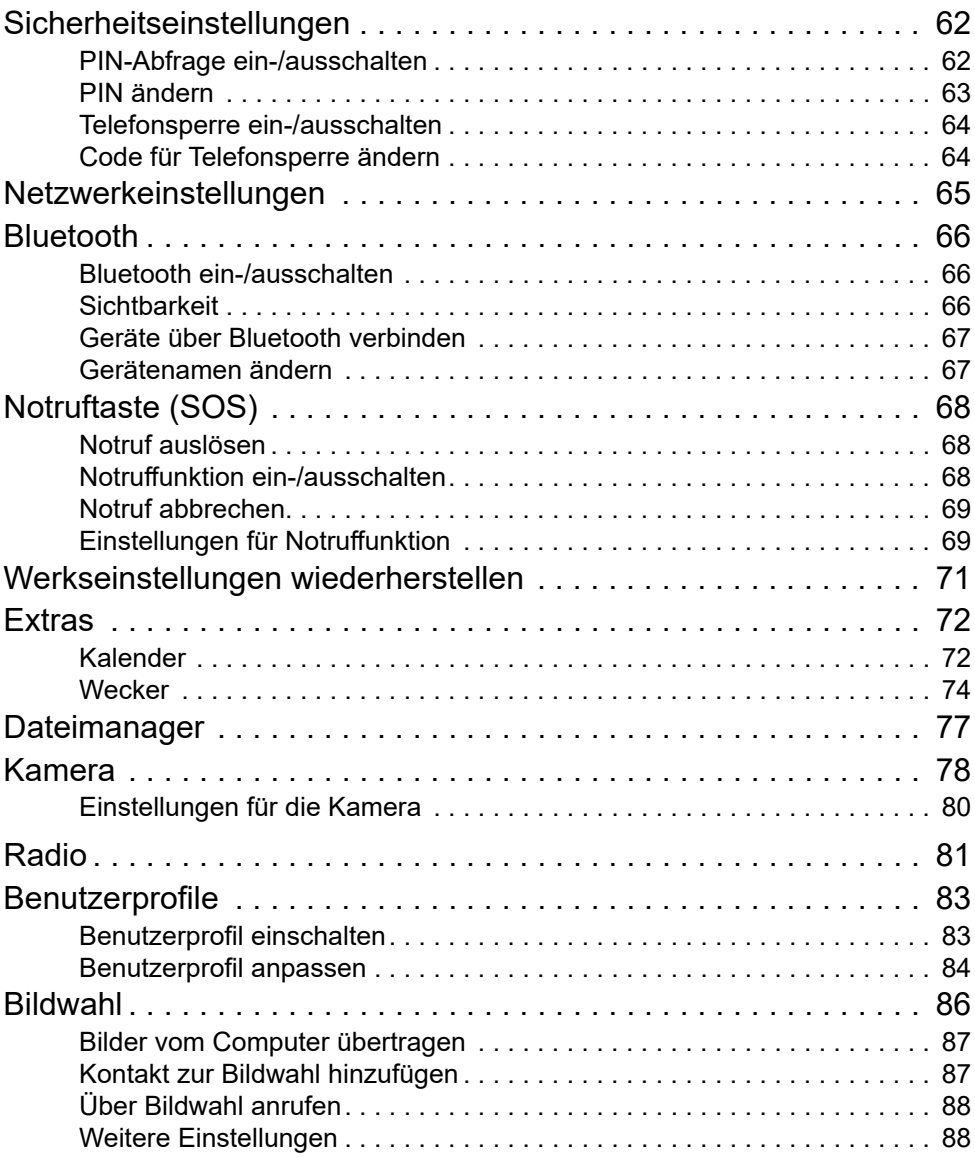

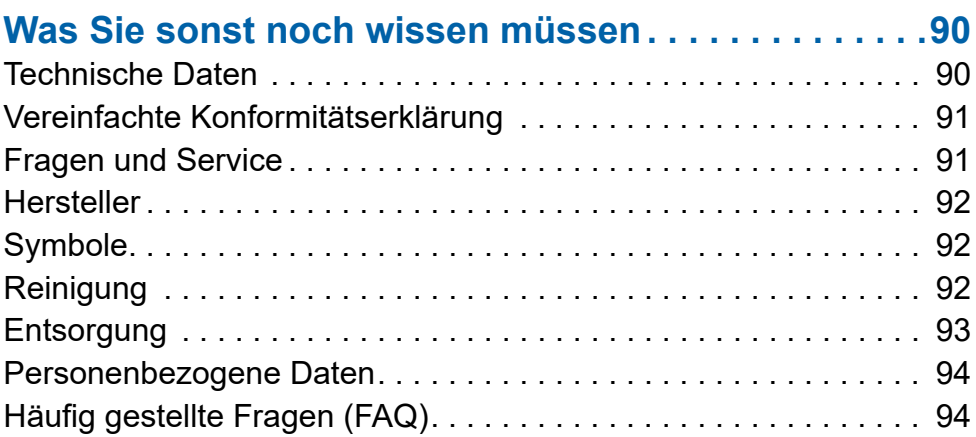

#### VITUS **7**

# <span id="page-7-0"></span>**Zu Ihrer Sicherheit**

Die folgenden Seiten helfen Ihnen beim sicheren Umgang mit Ihrem Mobiltelefon.

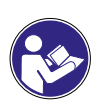

Die Bedienungsanleitung ist Bestandteil dieses Geräts. Sie enthält wichtige Hinweise für Sicherheit, Gebrauch und Entsorgung. Machen Sie sich vor der Benutzung des Produkts mit allen Bedien- und Sicherheitshinweisen vertraut. Benutzen Sie das Produkt nur wie beschrieben und für die angegebenen Einsatzbereiche. Händigen Sie alle Unterlagen bei Weitergabe des Produkts an Dritte mit aus.

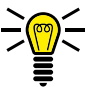

Achten Sie auf dieses Symbol. Die mit diesem Symbol gekennzeichneten Texte geben Ihnen nützliche Hinweise im Umgang mit Ihrem Mobiltelefon.

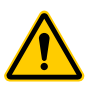

Diese Symbole warnen Sie vor Situationen, die zu Verletzungen oder zu Schäden an Ihrem Mobiltelefon führen können.

# <span id="page-8-1"></span><span id="page-8-0"></span>**Sicherheitshinweise beachten**

Beachten Sie die folgenden Sicherheitshinweise, damit Sie sich vor körperlichen Schäden schützen können.

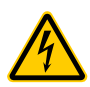

#### **WARNUNG!**

Es besteht die Gefahr eines elektrischen Schlags! Niemals selbst das Mobiltelefon oder Komponenten öffnen oder reparieren. Niemals blanke Kontakte mit metallischen Gegenständen berühren. Niemals mit nassen Händen den Ladeadapter stecken oder lösen.

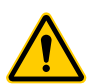

#### **WARNUNG!**

Es besteht Erstickungsgefahr! Gefährdung der Gesundheit durch Verpackungs- und Schutzfolien! Verpackungs- und Schutzfolien außerhalb der Reichweite von Kindern aufbewahren. Kleinkinder könnten Kleinteile verschlucken.

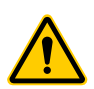

#### **WARNUNG!**

Es besteht Erstickungsgefahr durch Batterien/Akkus.

- Halten Sie Kinder von Batterien/Akkus fern.
- Suchen Sie im Falle eines Verschluckens sofort einen Arzt auf.

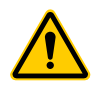

#### **WARNUNG!**

Lebensbedrohliche Störungen von Herzschrittmachern vermeiden! Halten Sie einen Sicherheitsabstand von mindestens 15 cm ein! Tragen Sie das eingeschaltete Mobiltelefon nicht in der Brusttasche. Halten Sie das Mobiltelefon bei Benutzung an das dem Herzschrittmacher entgegengesetzte Ohr. Schalten Sie das Mobiltelefon sofort aus, wenn Sie Beeinträchtigungen spüren oder vermuten.

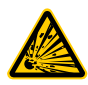

### **VORSICHT!**

Es bestehen unterschiedliche Gefahren im Umgang mit Batterien/Akkus.

- Versuchen Sie niemals, nicht aufladbare Batterien wieder aufzuladen, schließen Sie Batterien/Akkus nicht kurz und/oder öffnen Sie Batterien/Akkus nicht. Überhitzung, Brandgefahr oder Platzen können die Folge sein.
- Unsachgemäßer Umgang mit Batterien/Akkus kann Ihre Gesundheit und die Umwelt gefährden. Batterien/Akkus können giftige und umweltschädliche Schwermetalle enthalten (Cd = Cadmium, Hg = Quecksilber, Pb = Blei). Daher ist eine getrennte Entsorgung und Verwertung von Altbatterien für Umwelt und Gesundheit unumgänglich.
- Die Anschlussklemmen dürfen nicht kurzgeschlossen werden.
- Werfen Sie Batterien/Akkus niemals in Feuer oder Wasser.
- Setzen Sie Batterien/Akkus keiner mechanischen Belastung aus.
- Auslaufende Batterien/Akkus können das Gerät beschädigen. Im Falle eines Auslaufens der/s Batterie/ Akkus entfernen Sie diese/n sofort aus dem Gerät, um Beschädigungen zu vermeiden. Seien Sie beim Umgang mit beschädigten oder auslaufenden Batterien/ Akkus besonders vorsichtig und verwenden Sie Schutzhandschuhe.
- Vermeiden Sie den Kontakt mit Haut, Augen und Schleimhäuten. Spülen Sie bei Kontakt mit Batteriesäure die betroffenen Stellen sofort mit reichlich klarem Wasser

und suchen Sie umgehend einen Arzt auf. Vermeiden Sie extreme Bedingungen und Temperaturen, die auf die/den Batterie/Akku einwirken können, z. B. auf Heizkörpern oder in direktem Sonnenlicht.

- Verwenden Sie ausschließlich den angegebenen Batterietyp/Akkutyp.
- Unterschiedliche Batterietypen/Akkutypen oder neue und gebrauchte Batterien/Akkus dürfen nicht zusammen benutzt werden.
- Batterien/Akkus sind mit der richtigen Polarität einzusetzen.
- Schalten Sie das Gerät aus und entnehmen Sie die Batterien/Akkus, wenn Sie das Gerät längere Zeit nicht nutzen.
- Leere Batterien/Akkus sind aus dem Gerät zu entfernen und sicher zu entsorgen.
- Die Batterien/Akkus sind vor der Entsorgung des Geräts zu entfernen.
- Sie sind gesetzlich verpflichtet, Batterien/Akkus bei Ihrem Händler bzw. über die vom zuständigen Entsorgungsträger bereitgestellten Sammelstellen zu entsorgen.

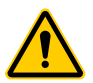

### **VORSICHT!**

Verletzungsgefahr für die Netzhaut. Die LED der Taschenlampe ist sehr hell und kann Ihre Augen schädigen. Blicken Sie nicht direkt in die LED der Taschenlampe, wenn die Taschenlampe eingeschaltet ist.

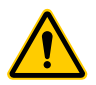

## **VORSICHT!**

Das Mobiltelefon kann von Kindern ab einem Alter von acht Jahren und von Personen mit eingeschränkten physischen, sensorischen oder geistigen Fähigkeiten oder einem Mangel an Erfahrung und/oder Wissen verwendet werden, wenn sie beaufsichtigt werden oder bezüglich des sicheren Gebrauchs des Mobiltelefons unterwiesen wurden und die daraus resultierenden Gefahren verstanden haben. Kinder dürfen nicht mit dem Mobiltelefon spielen. Reinigung und Benutzerwartung dürfen nicht durch Kinder ohne Beaufsichtigung durchgeführt werden.

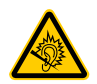

#### **VORSICHT!**

Der Rufton wird über den Lautsprecher wiedergegeben. Nehmen Sie zuerst den Anruf an und halten Sie dann das Mobiltelefon an Ihr Ohr. So vermeiden Sie eine Schädigung Ihres Gehörs.

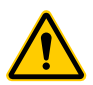

### **VORSICHT!**

Verwenden Sie das Mobiltelefon nicht in verbotenen Bereichen! Verbotene Bereiche können z. B. Krankenhäuser, Tankstellen, Flugzeuge und Ähnliches sein. Befolgen Sie die örtlichen Vorschriften!

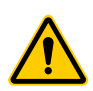

### **VORSICHT!**

Reduzieren Sie die Belastung durch Funkwellen. Verwenden Sie bei längeren Telefonaten ein passendes Headset. Bewahren Sie das Mobiltelefon nicht in Kopfnähe auf.

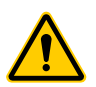

# **VORSICHT!**

Bei der Absicherung für Notfälle nicht allein auf das Mobiltelefon verlassen! Aus technischen Gründen ist es nicht möglich, in jeder Situation sichere Verbindungen zu garantieren.

Vermeiden Sie Sachschäden an Ihrem Mobiltelefon und beachten Sie die Hinweise!

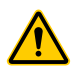

### **WICHTIG!**

Schützen Sie Ihr Mobiltelefon vor Nässe, Staub, Flüssigkeiten, Chemikalien, Dämpfe, Hitze und direkter Sonneneinstrahlung. Das Mobiltelefon ist nicht wasserdicht, halten Sie das Mobiltelefon trocken.

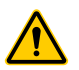

### **WICHTIG!**

Verwenden Sie ausschließlich das Originalzubehör. Schließen Sie nur vom Hersteller freigegebenes Zubehör an.

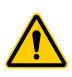

### **WICHTIG!**

Reparaturen an diesem Mobiltelefon dürfen nur von qualifiziertem Kundendienstpersonal durchgeführt werden.

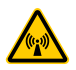

### **WICHTIG!**

Bei der Nutzung von Mobilfunkgeräten kann es zu Störungen durch Interferenzen kommen.

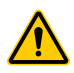

#### **WICHTIG!**

Telefonieren am Steuer ist nur unter Beachtung landesspezifischer Regelungen erlaubt.

### <span id="page-13-0"></span>**Tipps rund um den Akku**

Die folgenden Tipps und Hinweise helfen dabei, dass der Akku Ihres Mobiltelefons optimal funktioniert.

- Der Akku kann hunderte Male ge- und entladen werden, die Lebensdauer ist jedoch begrenzt. Tauschen Sie den Akku aus, wenn die Akkuleistung merklich gesunken ist.
- Der Akku erreicht erst nach mehreren vollständigen Ladevorgängen die volle Kapazität.

### **Bestimmungsgemäß verwenden**

Ihr Mobiltelefon ist geeignet für das Telefonieren innerhalb eines Mobilfunknetzes. Jede andere Verwendung gilt als nicht bestimmungsgemäß.

Eigenmächtige Veränderungen oder Umbauten sind nicht zulässig.

Öffnen Sie Ihr Mobiltelefon in keinem Fall selbst und führen Sie keine eigenen Reparaturversuche durch.

# <span id="page-14-0"></span>**Verpackungsinhalt prüfen**

Prüfen Sie den Verpackungsinhalt Ihres Mobiltelefons, bevor Sie Ihr Mobiltelefon in Betrieb nehmen. Zum Lieferumfang Ihres Mobiltelefons gehören:

- Mobiltelefon Vitus
- USB-C-Kabel
- Tischladegerät
- Ladeadapter
- Akku
- Kurzanleitung

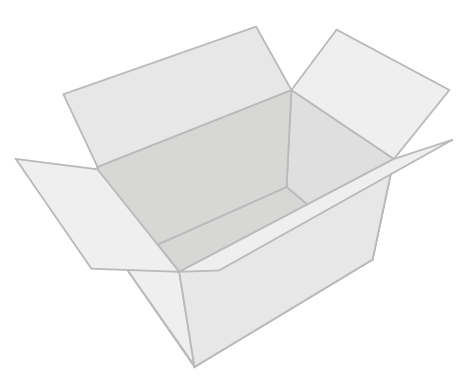

# <span id="page-15-0"></span>**Ihr Mobiltelefon im Detail**

Machen Sie sich mit den Elementen Ihres Mobiltelefons vertraut, bevor Sie Ihr Mobiltelefon verwenden.

### **Ansicht Vorderseite**

Die folgenden Abbildungen zeigen Ihnen die Tasten und Bedienelemente, mit denen Sie den vollen Funktionsumfang Ihres Mobiltelefons nutzen können.

- **1** Lautsprecher
- **2** Display 2,8"
- **3** Navigationstasten
- **4** | Softkey links
- **5** Taste Annehmen
- **6** Taste Kamera
- **7** Tastatur
- **8** Taste Stern
- **9** Ladekontakte für Ladeschale
- **10** USB-C-Anschluss
- 11 | Softkey rechts
- 12 | Taste Auflegen
- 13 Taste Raute

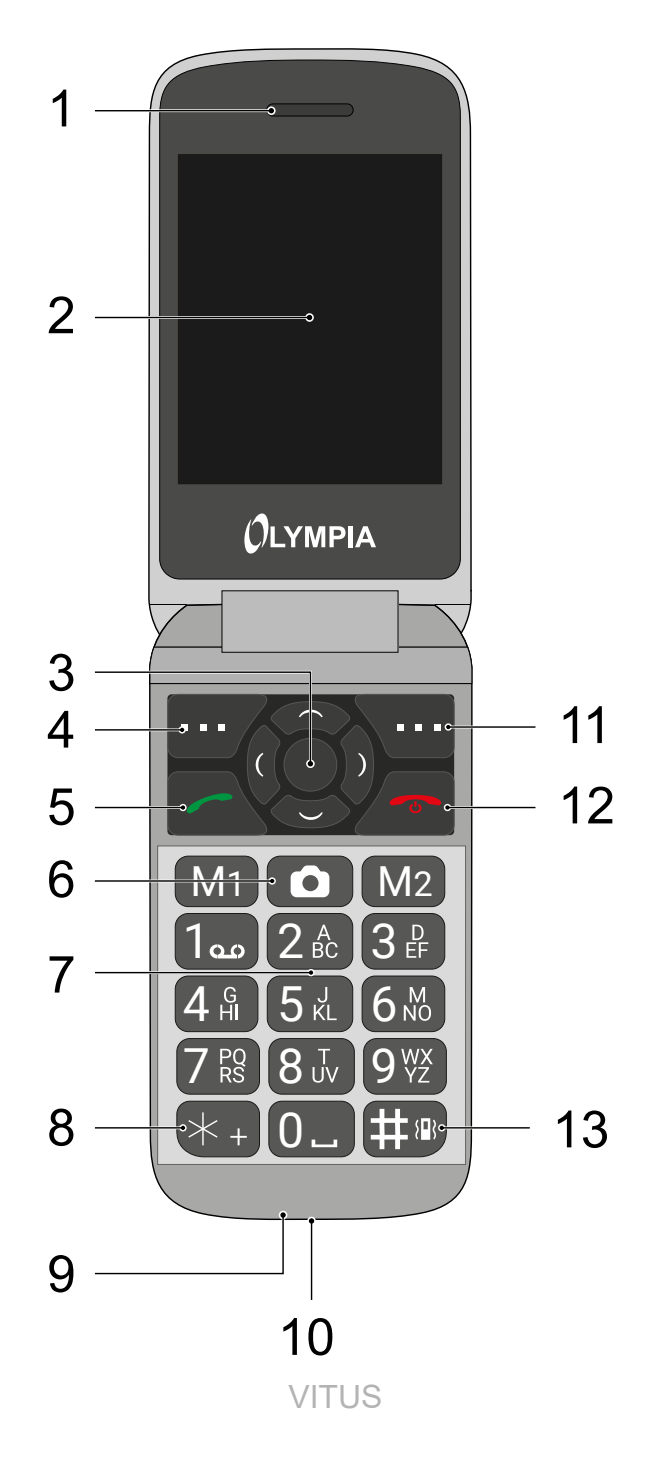

# <span id="page-17-0"></span>**Ansicht Rückseite**

Auf der Rückseite Ihres Mobiltelefons und der Rückseite der oberen Abdeckung finden Sie weitere Elemente, mit denen Sie unterschiedliche Funktionen Ihres Mobiltelefons ausführen können.

- **14** Taschenlampe
- **15** Kamera
- 16 | Kopfhöreranschluss
- **17** Taste Taschenlampe
- **18** Display 1,77"
- **19** Taste Lautstärke
- **20** Lautsprecher
- **21** Notruftaste (SOS)

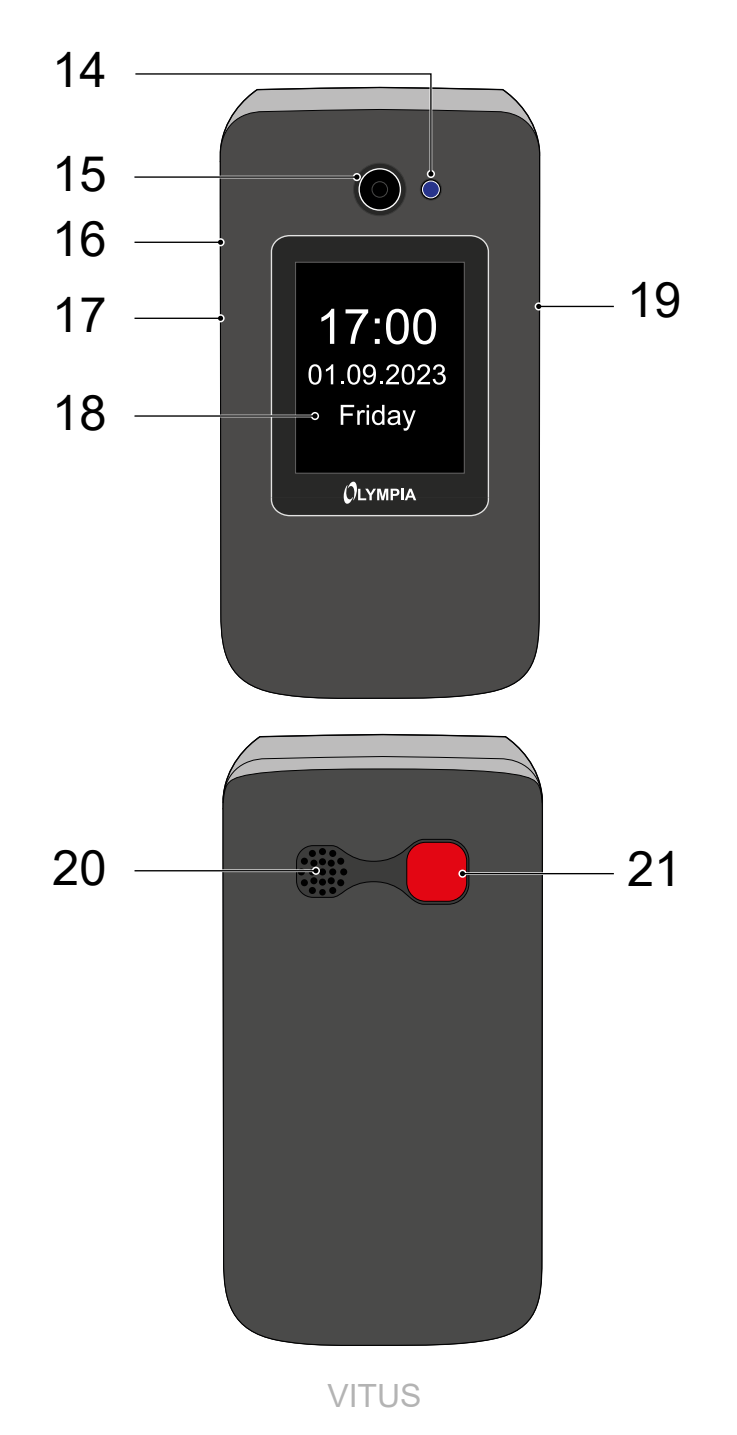

# <span id="page-19-0"></span>**So nehmen Sie Ihr Mobiltelefon in Betrieb**

Dieses Kapitel informiert Sie darüber, wie Sie Ihr Mobiltelefon in Betrieb nehmen. In wenigen Schritten ist Ihr Mobiltelefon betriebsbereit.

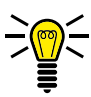

Bevor Sie beginnen, lesen Sie die Hinweise im Abschnitt **[Sicherheitshinweise beachten auf Seite](#page-8-1) 9**.

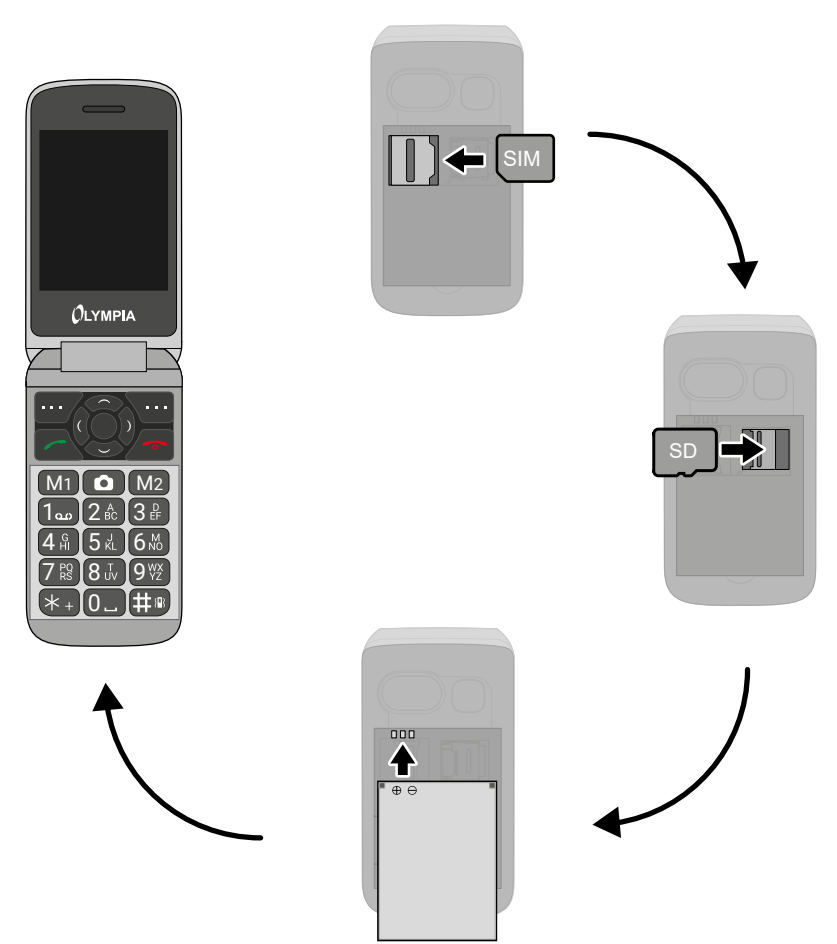

### <span id="page-20-0"></span>**SIM-Karten einsetzen**

Bevor Sie Ihr Mobiltelefon verwenden können, müssen Sie Ihre SIM-Karte (nicht im Lieferumfang enthalten) in Ihr Mobiltelefon einsetzen.

Verwenden Sie nur SIM-Karten im abgebildeten Format (nano-SIM).

Im Akkufach finden Sie ein hilfreiches Formfach, das die Lage und Ausrichtung der SIM-Karte vorgibt.

Nehmen Sie die Akkufachabdeckung ab. Nutzen Sie dafür die Aussparung an der unteren Seite der Akkufachabdeckung.

- **1** Entnehmen Sie den Akku.
- **2** Schieben Sie die SIM-Karte wie abgebildet in den Steckplatz ein. Achten Sie dabei auf die Ausrichtung der SIM-Karte.

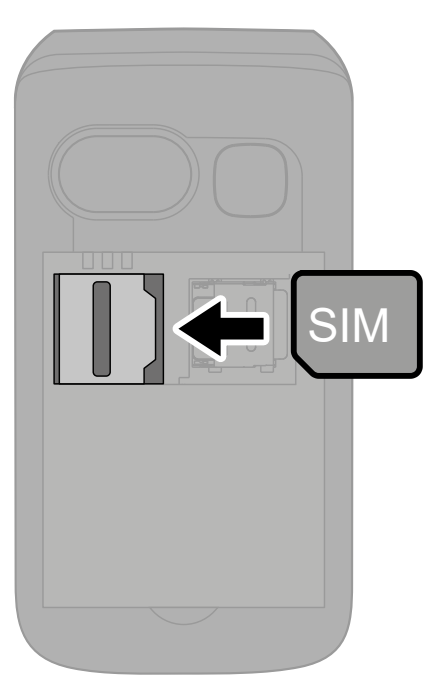

# <span id="page-21-0"></span>**microSD-Speicherkarte einsetzen**

Wenn Sie den Speicher Ihres Mobiltelefons erweitern möchten, können Sie optional eine microSD-Speicherkarte (nicht im Lieferumfang enthalten) mit bis zu 16 GB Speicher in Ihr Mobiltelefon einsetzen. Dies erhöht die Menge an Daten (wie etwa für Fotos), die Sie auf Ihrem Mobiltelefon speichern können.

**1** Schieben Sie die microSD-Speicherkarte wie abgebildet mit den Kontakten nach unten in das Fach ein. Achten Sie dabei auf die Ausrichtung der microSD-Speicherkarte.

Die Form des Fachs verhindert ein falsches Einsetzen.

# **Akku einsetzen**

Bevor Sie Ihr Mobiltelefon verwenden können, müssen Sie den Akku in Ihr Mobiltelefon einsetzen.

- **1** Setzen Sie den Akku wie abgebildet ein.
	- Die Form des Fachs verhindert ein falsches Einsetzen.
- **2** Setzen Sie die Akkufachabdeckung auf. Die Akkufachabdeckung rastet hörbar ein.

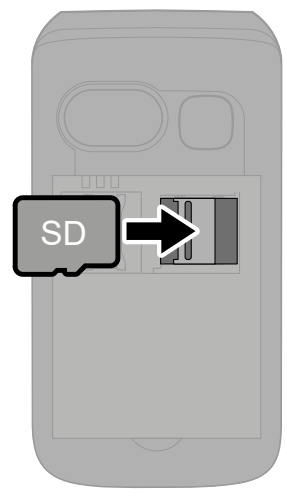

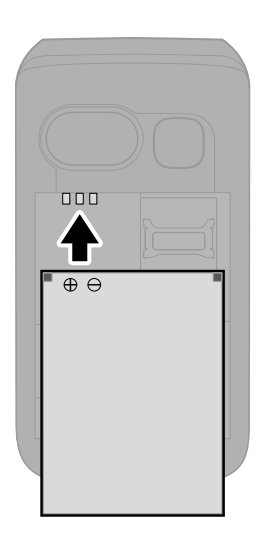

# <span id="page-22-0"></span>**Akku aufladen**

Der Akku Ihres Mobiltelefons ist nach etwa 2 Stunden vollständig geladen. Einige Akkus erreichen erst nach mehreren vollständigen Lade-/Entladezyklen die volle Leistung. Bei vollständig entladenem Akku kann es einige Zeit dauern, bis Ihr Mobiltelefon sich einschaltet und der Ladevorgang angezeigt wird.

Stellen Sie vor dem Laden des Akkus sicher, dass der Akku korrekt eingesetzt ist.

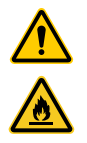

**WICHTIG!** Entfernen Sie den Akku nicht, während der Akku geladen wird. Ihr Mobiltelefon kann dabei beschädigt werden. Lassen Sie ihr Mobiltelefon während des Ladens nicht unbeaufsichtigt.

### **Akku aufladen mit Ladeadapter**

- **1** Verbinden Sie den USB-Stecker mit der USB-Anschlussbuchse Ihres Mobiltelefons.
- **2** Verbinden Sie den Netzstecker mit einer ordnungsgemäß installierten Steckdose.
- 

Der Ladevorgang wird auf dem Display in Form eines sich ladenden Akku-Symbols dargestellt.

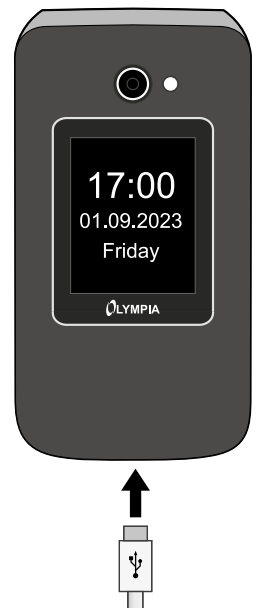

### <span id="page-23-0"></span>**Akku aufladen mit Ladeschale**

- **1** Verbinden Sie den USB-Stecker mit der USB-Anschlussbuchse auf der Rückseite der Ladeschale.
- **2** Verbinden Sie den Netzstecker mit einer ordnungsgemäß installierten Steckdose.
- **3** Stellen Sie Ihr Mobiltelefon wie abgebildet in die Ladeschale.

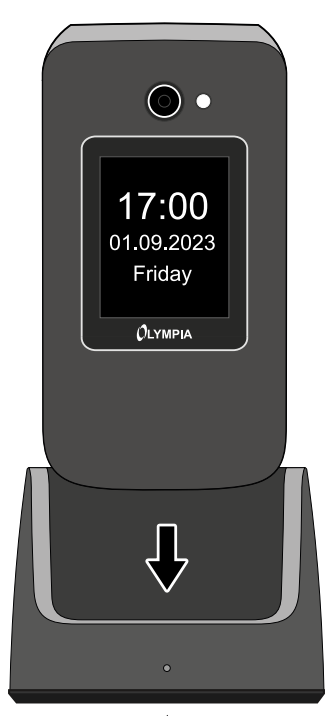

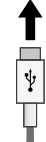

# <span id="page-24-0"></span>**Mobiltelefon ein- und ausschalten**

- **1** Drücken und halten Sie die **Taste Auflegen** für 3 Sekunden.
- **2** Das Display zeigt eine animierte Grafik und anschließend den Startbildschirm.

Einige SIM-Karten fordern Sie zur Eingabe Ihrer PIN auf. Folgen Sie den Anweisungen auf dem Display.

**3** Sobald das Display den Namen Ihres Netzbetreibers anzeigt, hat sich die SIM-Karte mit dem Mobilfunknetz verbunden.

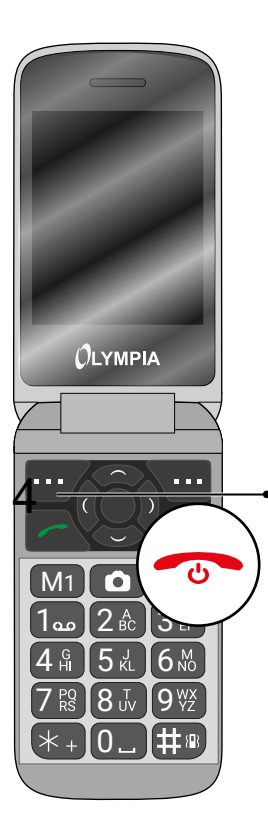

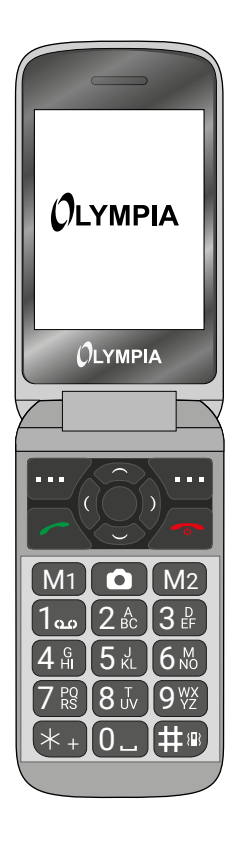

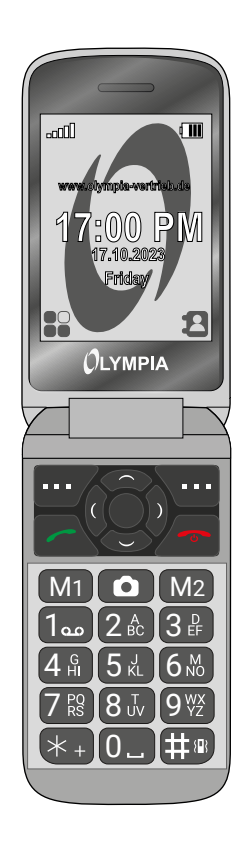

# <span id="page-25-0"></span>**Startbildschirm**

Die standardmäßige Anzeige Ihres eingeschalteten Mobiltelefons ist der Startbildschirm. Auf dem Startbildschirm finden Sie nützliche Anzeigen.

Klappen Sie Ihr Mobiltelefon auf, um den Startbildschirm auf dem Display Ihres Mobiltelefons einzuschalten.

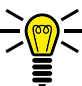

Sie erreichen den Startbildschirm jederzeit, indem Sie die **Taste Auflegen** drücken.

- **1** Netzverfügbarkeit
- **2** Netzbetreiber
- **3** Uhrzeit
- **4** Datum
- **5** Wochentag
- **6** Displaytext Menü ändert sich im Kontext
- **7** | Akkuladestand
- **8** | Displaytext Bild ändert sich im Kontext

#### **SO NEHMEN SIE IHR MOBILTELEFON IN BETRIEB STARTBILDSCHIRM**

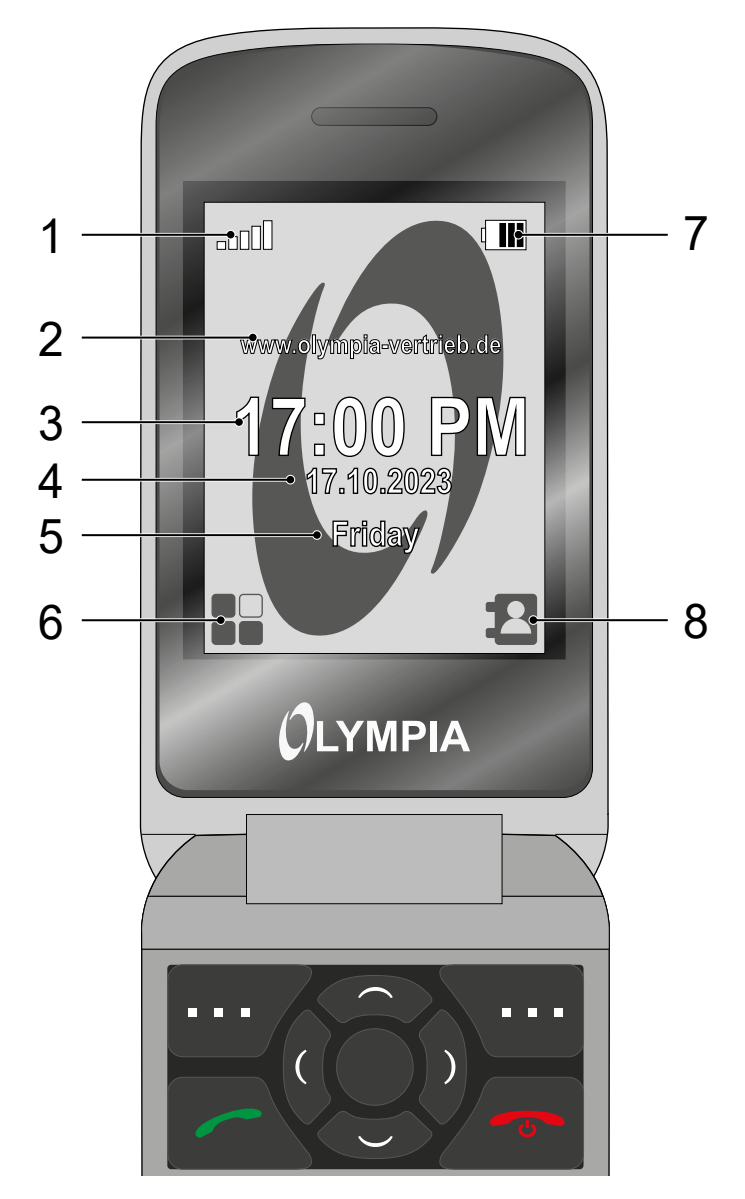

### <span id="page-27-0"></span>**Weitere Symbole auf dem Startbildschirm**

Neben den Symbolen auf dem Startbildschirm werden je nach aktueller Einstellung weitere Symbole am oberen Rand des Startbildschirms dargestellt.

Die folgende Übersicht zeigt Ihnen eine Auswahl der häufigsten Symbole:

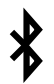

Die Funktion Bluetooth ist eingeschaltet.

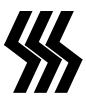

Ihr Mobiltelefon vibriert bei eingehenden Anrufen oder Kurzmitteilungen.

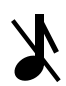

Ihr Mobiltelefon ist stummgeschaltet.

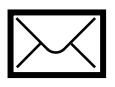

In Ihrem Posteingang befindet sich eine ungelesene Kurzmitteilung (SMS).

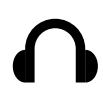

Sie haben Kopfhörer an Ihrem Mobiltelefon angeschlossen.

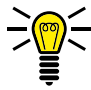

Beachten Sie, dass bei der Nutzung von Roaming-Diensten zusätzliche Kosten entstehen können.

# <span id="page-28-0"></span>**So bedienen Sie Ihr Mobiltelefon**

In diesem Abschnitt erfahren Sie, wie Sie im Menü Ihres Mobiltelefons navigieren, Rufnummern und Buchstaben eingeben, und wie Sie auf ein- und ausgehende Anrufe reagieren können.

### **Im Menü navigieren**

Navigieren Sie mit den folgenden Tasten durch das Menü Ihres Mobiltelefons:

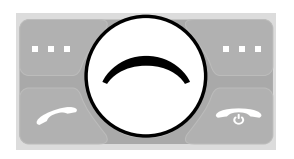

Navigieren Sie im Menü nach oben.

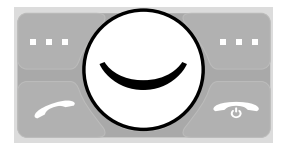

Navigieren Sie im Menü nach unten.

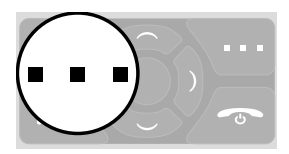

Öffnen Sie Untermenüs bzw. bestätigen Sie Ihre Eingaben.

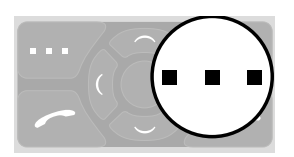

Navigieren Sie eine Menüebene zurück bzw. verwerfen Sie Ihre Eingaben und Einstellungen.

# <span id="page-29-0"></span>**Rufnummern und Buchstaben eingeben**

Wenn Sie Rufnummern bzw. Ziffern eingeben oder Eingaben löschen möchten, verwenden Sie dafür die Zifferntasten bzw. die Softkeys auf der Tastatur Ihres Mobiltelefons.

Im Auslieferungszustand Ihres Mobiltelefons ist die Eingabemethode sDE (deutsch) eingestellt. Ändern Sie die Eingabemethode (bspw. in GROSSBUCHSTABEN, kleinbuchstaben oder Ziffern 123), indem Sie im Textmodus die **Taste Raute** gegebenenfalls mehrfach drücken.

Möchten Sie Text eingeben, drücken Sie die Taste mit der entsprechenden Buchstaben-/Zeichengruppe. Die Buchstaben-/ Zeichengruppe ist auf jeder Taste mit abgebildet.

#### <span id="page-30-0"></span>**Interpunktion und Sonderzeichen**

Drücken Sie die **Taste Stern**, während Sie eine Kurzmitteilung schreiben oder sonstigen Text eingeben.

Alle verfügbaren Interpunktionen und Sonderzeichen werden angezeigt. Wählen Sie das gewünschte Zeichen mit den **Navigationstasten** aus und übernehmen Sie es mit dem linken **Softkey**.

Eine Reihe häufig genutzter Interpunktionen und Sonderzeichen erzeugen Sie im Bearbeitungsmodus auch durch mehrfaches Drücken der **Taste 1**.

#### **Sonstige Eingaben und Funktionen**

Drücken Sie die **Taste 0**, um Leerzeichen einzugeben.

Drücken Sie den rechten **Softkey**, um Zeichen zu löschen.

Drücken und halten Sie den rechten **Softkey** für 2 Sekunden, um alle Zeichen zu löschen.

# <span id="page-31-0"></span>**Anrufe tätigen**

Wenn Sie einen Anruf tätigen möchten, gehen Sie wie folgt vor:

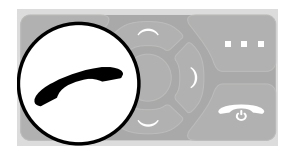

Geben Sie über die Tastatur die gewünschte Rufnummer ein und drücken Sie die **Taste Annehmen**.

### **Anrufe annehmen, beenden und abweisen**

Wenn Sie Anrufe annehmen, beenden oder abweisen möchten, verwenden Sie dafür die folgenden Tasten:

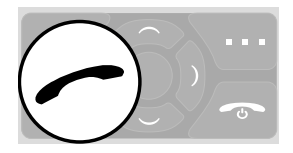

Nehmen Sie einen eingehenden Anruf an.

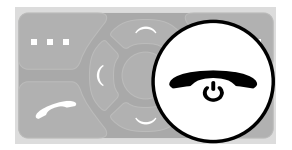

Beenden Sie ein laufendes Gespräch.

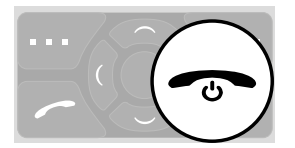

Weisen Sie einen eingehenden Anruf ab.

### <span id="page-32-0"></span>**Einen Notruf absetzen**

Wenn Sie einen Notruf absetzen möchten bzw. müssen, verwenden Sie dafür die folgende Taste auf der Rückseite Ihres Mobiltelefons:

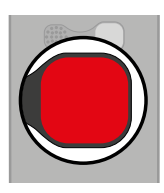

Drücken und halten Sie die **Notruftaste (SOS)** für 3 Sekunden.

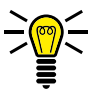

Wenn Sie den Notruf aus irgendeinem Grund abbrechen möchten, drücken und halten Sie die **Notruftaste (SOS)** erneut für etwa 5 Sekunden.

# <span id="page-33-0"></span>**Schnellzugriff**

Einige Tasten auf Ihrem Mobiltelefon können für einen Schnellzugriff genutzt werden. Ein Schnellzugriff wird direkt auf dem Startbildschirm ausgeführt.

#### **Benutzerprofile**

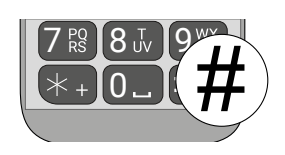

Drücken und halten Sie die **Taste Raute**, um zwischen den verfügbaren Benutzerprofilen zu wechseln. Weitere Informationen finden Sie im Abschnitt **[Benutzerprofile auf Seite](#page-82-1) 83**.

#### **Mitteilung schreiben**

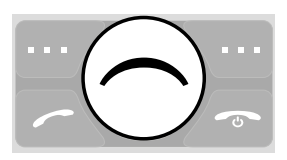

#### **Kamera**

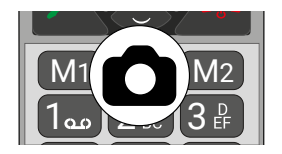

Schreiben Sie eine Mitteilung. Weitere Informationen finden Sie im Abschnitt **[Mitteilungen auf Seite](#page-48-1) 49.**

Öffnen Sie die Kamera. Weitere Informationen finden Sie im Abschnitt **[Kamera auf Seite](#page-77-1) 78**.

# <span id="page-34-0"></span>**Das Menü Ihres Mobiltelefons**

Das Menü Ihres Mobiltelefons ist in thematisch geordnete Gruppen (Untermenüs) unterteilt.

Die folgenden Beschreibungen gehen immer davon aus, dass Sie sich auf dem Startbildschirm Ihres Mobiltelefons befinden.

### **Menüstruktur**

Die übergeordneten Menüs - wie etwa das Telefonbuch, Kurzmitteilungen oder die Einstellungen - finden Sie auf dem Startbildschirm Ihres Mobiltelefons.

Navigieren Sie mit den **Navigationstasten** und den **Softkeys** durch das gesamte Menü Ihres Mobiltelefons.

### **Displaytexte**

In dieser Bedienungsanleitung werden Ihnen alle wichtigen Funktionen mit Hilfe von Texten, Abbildungen und Beispielen erklärt.

An vielen Stellen dieser Bedienungsanleitung finden Sie Displaytexte. Die Displaytexte entsprechen den Texten auf dem Display Ihres Mobiltelefons.

Sind mehrere Displaytexte nacheinander abgebildet, navigieren Sie mit den **Navigationstasten** und den **Softkeys** nacheinander zu den dargestellten Displaytexten.

# <span id="page-35-0"></span>**Menü während eines Gesprächs**

Während eines laufenden Gesprächs können Sie die Lautstärke ändern, die Freisprechfunktion einschalten, das Mikrofon stummschalten und eine Konferenz mit mehreren Gesprächsteilnehmern einrichten.

#### **Lautstärke während eines Gesprächs ändern**

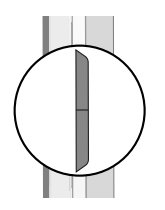

Verändern Sie die Lautstärke während eines laufenden Gesprächs mit der **Taste Lautstärke**.

### **Freisprechen**

Stellen Sie ein, ob Ihr Gesprächspartner über den Lautsprecher zu hören sein soll.

- **1** Wählen Sie während eines aktiven Gesprächs Freisprechen ein. Die Wiedergabe über den Lautsprecher wird eingeschaltet.
- 2 Wählen Sie Freisprechen aus|, um die Wiedergabe über den Lautsprecher auszuschalten.
### **Mikrofon stummschalten**

Stellen Sie ein, ob das Mikrofon während eines aktiven Gesprächs stummgeschaltet werden soll. Stummschalten bedeutet, dass das Gespräch weiterhin aktiv ist und Sie Ihren Gesprächspartner hören können, dieser Sie aber nicht.

- 1 Wählen Sie während eines aktiven Gesprächs Menü → Ton aus aus. Das Mikrofon ist stummgeschaltet, Ihr Gesprächspartner kann Sie nicht hören.
- **2** Wählen Sie Menü → Stummschaltung deaktivieren Die Stummschaltung ist aufgehoben und Ihr Gesprächspartner kann Sie wieder hören.

## **Gespräch halten**

Stellen Sie ein, ob ein Gespräch gehalten werden soll. Ein Gespräch halten bedeutet, das Gespräch in einen Haltezustand zu bringen. Das gehaltene Gespräch wird in eine Warteschleife gelegt, während Sie ein Gespräch mit einem Dritten aufbauen können. Der erste Teilnehmer kann dieses Gespräch nicht mithören.

- **1** Wählen Sie während eines aktiven Gesprächs Menü → Halten aus. Der Gesprächspartner wird gehalten.
- **2** Navigieren Sie zu Menü → Halten aufheben, um das gehaltene Gespräch fortzusetzen.

# **Konferenz**

Führen Sie ein Gespräch in einer Konferenz, das heißt mit mindestens zwei weiteren Teilnehmern.

- **1** Wählen Sie während eines aktiven Gesprächs Menü → Telefonbuch aus und wählen Sie die Rufnummer eines dritten Teilnehmers.
- **2** Drücken Sie die **Taste Annehmen**.
- **3** Der zweite Gesprächspartner wird angerufen.
- $\lesssim$  In dieser Zeit wird das Gespräch mit dem ersten Gesprächspartner gehalten, bis der zweite Gesprächspartner den Anruf entgegengenommen hat und Sie die Konferenz starten.
- **4** Warten Sie, bis der zweite Gesprächspartner den Anruf entgegengenommen hat, und wählen Sie  $\boxed{\text{Menil}} \rightarrow$ [┣Anrufe zusammenführen┫](DBF_Konferenz). Das Konferenzgespräch wird hergestellt, Sie sprechen jetzt mit beiden (oder weiteren) Gesprächspartnern.
- **5** Drücken Sie die **Taste Auflegen**, um die Konferenz zu beenden. Wählen Sie alternativ Menü → Konferenzteilnehmer → Auflegen, wenn Sie das Gespräch mit einem einzelnen Teilnehmer der Konferenz beenden möchten.

# **Anruflisten**

Das Menü zeigt Ihre zuletzt gewählten Rufnummern sowie die eingegangenen und entgangenen Anrufe in unterschiedlichen Anruflisten an.

Wenn eine Rufnummer in einer der Anruflisten mit einem Eintrag in Ihrem Telefonbuch übereinstimmt, wird der dazugehörige Name angezeigt.

#### **Anruflistenoptionen**

Die folgenden Beschreibungen der Anruflistenoptionen gelten für die entgangenen Anrufe, eingegangene Anrufe und die gewählten Rufnummern. Die Navigation und Handhabung ist in allen Untermenüs identisch.

### Anrufen

Rufen Sie einen Eintrag aus der Anrufliste an.

- **1** Drücken Sie den linken **Softkey**, um das Hauptmenü zu öffnen.
- **2** Navigieren Sie zu Anrufliste.
- **3** Wählen Sie die gewünschte Anrufliste.
- **4** Wählen Sie den gewünschten Eintrag.
- **5** Drücken Sie die **Taste Annehmen**. Der ausgewählte Eintrag wird angerufen.

# **Ansicht**

Erhalten Sie nähere Informationen (wie Uhrzeit und Datum des Anrufs und Anzahl der Anrufe) zu dem ausgewählten Eintrag.

- 1 Drücken Sie den linken Softkey, um das Hauptmenü zu öffnen.
- **2** Navigieren Sie zu Anrufliste.
- 3 Wählen Sie die gewünschte Anrufliste.
- 4 Wählen Sie den gewünschten Eintrag.
- 5 Wählen Sie  $\boxed{\text{Optionen}} \rightarrow \boxed{\text{Details}}$ . Eine Übersicht von näheren Informationen zum ausgewählten Eintrag wird angezeigt.

### Kurzmitteilung schreiben

Schreiben und senden Sie dem ausgewählten Eintrag eine Kurzmitteilung.

- 1 Drücken Sie den linken Softkey, um das Hauptmenü zu öffnen.
- **2** Navigieren Sie zu Anrufliste.
- 3 Wählen Sie die gewünschte Anrufliste.
- 4 Wählen Sie den gewünschten Eintrag.
- $5$  Wählen Sie Optionen  $\rightarrow$  Machricht schreiben.
- 6 Geben Sie den gewünschten Text ein.
- 7 Wählen Sie Optionen → Senden. Die Kurzmitteilung wird gesendet.

# Im Telefonbuch speichern

Speichern Sie Einträge aus den Anruflisten in Ihrem Telefonbuch.

- **1** Drücken Sie den linken **Softkey**, um das Hauptmenü zu öffnen.
- **2** Navigieren Sie zu Anrufliste
- **3** Wählen Sie die gewünschte Anrufliste.
- **4** Wählen Sie den gewünschten Eintrag.
- **5** Wählen Sie **Optionen** → **Zu Kontakten hinzufügen**  $\rightarrow$  **Zu neuem Kontakt hinzufügen** oder  $\rightarrow$  **Zu bestehendem Kontakt hinzufügen**
- **6** Wählen Sie einen Speicherort für den Telefonbucheintrag.
- **7** Geben Sie einen Namen für Ihren Telefonbucheintrag ein.
- **8** Bestätigen Sie mit <sup>[OK]</sup> → Sichern, Die Einstellung wird gespeichert.

# Einträge löschen

Löschen Sie einen Eintrag aus der Anrufliste.

- **1** Drücken Sie den linken **Softkey**, um das Hauptmenü zu öffnen.
- **2** Navigieren Sie zu Anrufliste
- **3** Wählen Sie die gewünschte Anrufliste.
- **4** Wählen Sie den gewünschten Eintrag.
- **5** Wählen Sie **Dptionen** → Löschen und bestätigen Sie die Abfrage. Der Eintrag wird gelöscht.

Alternativ können Sie auch alle Anruflisten auf einmal löschen. Navigieren Sie zu Anrufliste → Anrufprotokolle löschen, Bestätigen Sie die Abfrage. Alle Einträge in den Anruflisten werden gelöscht.

# **Telefonbuch**

Speichern Sie im Telefonbuch Ihres Mobiltelefons bis zu 2000 Kontakte. Sie können weitere 250 Kontakte auf Ihrer SIM-Karte speichern.

Ist der Speicher Ihres Mobiltelefons oder der SIM-Karte voll, zeigt Ihnen das Display eine entsprechende Meldung an. Für neue Einträge müssen Sie zuerst alte Einträge löschen oder einen anderen Speicherort auswählen.

Die gespeicherten Kontakte sind in alphabetischer Reihenfolge geordnet.

# Kontakt hinzufügen

Speichern Sie Ihre Kontakte im Telefonbuch ab. um schnellen Zugriff auf wichtige Rufnummern zu haben.

- 1 Drücken Sie den linken Softkey, um das Hauptmenü zu öffnen.
- 2 Navigieren Sie zu Telefonbuch  $\rightarrow$  Optionen  $\rightarrow$  Neul.
- 3 Wählen Sie einen Speicherort für den neuen Kontakt aus (Telefon bzw. SIM Karte).
- 4 Geben Sie den Namen und die Rufnummer ein und bestätigen Sie Ihre Einstellungen jeweils mit OK.
- 5 Drücken Sie den linken Softkey und wählen Sie Sichern.

Ihre gespeicherten Kontakte können Sie auch einer Bildwahl zuweisen. Nähere Informationen erhalten Sie im Abschnitt Kurzwahl auf Seite 47 bzw Bildwahl auf Seite 86

# Kontakt anrufen

Rufen Sie Ihre Kontakte aus dem Telefonbuch an.

- **1** Drücken Sie den linken **Softkey →**  $\boxed{OK}$  oder drücken Sie den rechten **Softkey**.
- **2** Wählen Sie den gewünschten Kontakt.
- **3** Drücken Sie die **Taste Annehmen**. Die Rufnummer wird gewählt

Geben Sie über die Tastatur den Anfangsbuchstaben des gespeicherten Namens ein, um zu einem bestimmten Eintrag zu springen. Eventuell müssen Sie eine Taste mehrfach drücken. Weitere Informationen erhalten Sie im Abschnitt **[Rufnummern und](#page-29-0)  [Buchstaben eingeben auf Seite](#page-29-0) 30.**

**4** Drücken Sie die **Taste Annehmen**. Die Rufnummer wird gewählt.

# Kontakt löschen

Löschen Sie Kontakte aus dem Telefonbuch.

- **1** Drücken Sie den linken **Softkey**, um das Hauptmenü zu öffnen.
- **2** Navigieren Sie zu **Telefonbuch**.
- **3** Wählen Sie den gewünschten Kontakt aus.
- 4 Wählen Sie *Optionen* → **Löschen** und bestätigen Sie die Abfrage. Der Kontakt wird gelöscht.

### Kontakt bearbeiten

Bearbeiten Sie Kontakte aus dem Telefonbuch.

- **1** Drücken Sie den linken **Softkey**, um das Hauptmenü zu öffnen.
- **2** Navigieren Sie zu Telefonbuch
- **3** Wählen Sie den gewünschten Kontakt aus.
- **4** Wählen Sie Optionen → Bearbeiten.
- **5** Bearbeiten Sie den Kontakt.
- **6** Bestätigen Sie mit Sichern. Die Änderungen werden gespeichert.

### **Telefonbucheinstellungen**

In den Telefonbucheinstellungen können Sie erweiterte Einstellungen zum Telefonbuch vornehmen. Legen Sie beispielsweise fest, wo neue Telefonbucheinträge gespeichert werden.

# **Speicherstatus**

Erhalten Sie Auskunft über die Anzahl der gespeicherten Kontakte und die verfügbaren Speicherplätze.

- **1** Drücken Sie den linken **Softkey**, um das Hauptmenü zu öffnen.
- **2** Navigieren Sie zu **Telefonbuch** → **Optionen** → **Andere** → **Speicherstatus** Die verfügbaren Speicherplätze werden angezeigt.

## <span id="page-46-0"></span>**Kurzwahl**

Wenn Sie ausgewählte Rufnummern noch schneller erreichen möchten, belegen Sie die **Tasten 2** bis **9** mit den entsprechenden Telefonbucheinträgen.

Die Funktion Kurzwahl muss zunächst eingeschaltet werden.

# Kontakt zur Kurzwahl hinzufügen

Legen Sie auf den **Tasten 2** bis **9** Kontakte fest, die Sie über die Kurzwahl anrufen möchten.

- **1** Drücken Sie den linken **Softkey**, um das Hauptmenü zu öffnen.
- **2** Navigieren Sie zum Menüpunkt **Telefonbuch** → **Optionen** → ┣Andere┫ è ┣Kurzwahl┫ è **Tasten 2** bis **9**.

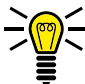

≦ Die angezeigten Speicherplätze entsprechen den Tasten auf Ihrem Mobiltelefon.

**3** Geben Sie den Namen und die Rufnummer ein und bestätigen Sie Ihre Einstellungen mit Sichern. Der Kontakt ist zur Kurzwahl hinzugefügt.

## Kontakt über Kurzwahl anrufen

Nutzen Sie die Kurzwahl aus dem Startbildschirm heraus

Drücken und halten Sie eine der Tasten 2 bis 9 für drei Sekunden Die als Kurzwahl gespeicherte Rufnummer wird gewählt.

### **Direktwahl**

Wenn Sie ausgewählte Rufnummern noch schneller erreichen möchten, belegen Sie die Tasten M1 und M2 mit den entsprechenden Telefonbucheinträgen.

# Kontakt zur Direktwahl hinzufügen

- 1 Drücken Sie den linken Softkey, um das Hauptmenü zu öffnen.
- 2 Navigieren Sie zum Menüpunkt  $T =$ elefonbuch $\rightarrow$  Optionen $\rightarrow$  Andere  $\rightarrow$  Direktwahlnummern  $\rightarrow$  M1 / M2.
- 3 Geben Sie den Namen und die Rufnummer ein und bestätigen Sie Ihre Einstellungen mit Sichem. Der Kontakt ist zur Direktwahlwahl hinzugefügt.

# Kontakt über Direktwahl anrufen

Nutzen Sie die Direktwahl aus dem Startbildschirm heraus

Drücken Sie Tasten M1 oder M2. Die als Direktwahl gespeicherte Rufnummer wird gewählt.

# **Mitteilungen**

Im Menü Mitteilungen können Sie Kurzmitteilungen (auch "SMS" genannt) schreiben, empfangene und gesendete Kurzmitteilungen ansehen, beantworten, löschen, Entwürfe erstellen und weitere Einstellungen festlegen.

Die folgenden Beschreibungen gelten für das Untermenü Entwürfel. Die Navigation und Handhabung ist in allen Untermenüs identisch.

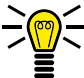

Eine Kurzmitteilung enthält in der Regel maximal 160 Zeichen.

Abhängig von den Konditionen Ihrer SIM-Karte können beim Versenden einer Kurzmitteilung mit mehr als 160 Zeichen zusätzliche Kosten entstehen.

Es werden eventuell nicht alle angebotenen Funktionen von jedem Mobilfunkanbieter unterstützt. Wenden Sie sich für detaillierte Informationen an Ihren Mobilfunkanbieter.

# Kurzmitteilung schreiben

Schreiben Sie eine Kurzmitteilung.

- 1 Drücken Sie den linken Softkey, um das Hauptmenü zu öffnen.
- 2 Navigieren Sie zu Mitteilungen > Nachricht schreiben.
- 3 Geben Sie oben die Adresse ein und wählen Sie  $\overline{Optionen} \rightarrow \overline{OK}$
- 4 Geben Sie unten den gewünschten Text ein.
- 5 Wählen Sie  $\boxed{\circ}$  Optionen $\rightarrow$  Senden, Die Kurzmitteilung wird gesendet.

#### Kurzmitteilung ansehen

Öffnen Sie eine beliebige Kurzmitteilung, um den vollständigen Inhalt der Kurzmitteilung anzuzeigen.

- 1 Drücken Sie den linken Softkey, um das Hauptmenü zu öffnen.
- 2 Navigieren Sie zu Mitteilungen $\rightarrow$  Posteingang
- 3 Wählen Sie die gewünschte Kurzmitteilung. Die Kurzmitteilung wird geöffnet.

### **Kurzmitteilung beantworten**

Antworten Sie dem Absender einer empfangenen Kurzmitteilung.

- **1** Drücken Sie den linken **Softkey**, um das Hauptmenü zu öffnen.
- **2** Navigieren Sie zu Mitteilungen → Posteingang
- **3** Wählen Sie die gewünschte Kurzmitteilung. Die Kurzmitteilung wird geöffnet.
- 4 Wählen Sie *Optionen* → **Antworten** oder drücken Sie die mittlere Navigationstaste.
- **5** Geben Sie den gewünschten Text ein.
- **6** Wählen Sie **Optionen** → Senden, Die Kurzmitteilung wird gesendet.

#### **Absender der Kurzmitteilung anrufen**

Rufen Sie den Absender einer empfangenen Kurzmitteilung an.

- **1** Drücken Sie den linken **Softkey**, um das Hauptmenü zu öffnen.
- **2** Navigieren Sie zu Mitteilungen → Posteingang
- **3** Wählen Sie die gewünschte Kurzmitteilung. Die Kurzmitteilung wird geöffnet.
- **4** Wählen Sie <sub>Optionen</sub> → Anrufl. Der Absender der empfangenen Kurzmitteilung wird angerufen.

# **Kurzmitteilung löschen**

Löschen Sie eine Kurzmitteilung.

- **1** Drücken Sie den linken **Softkey**, um das Hauptmenü zu öffnen.
- **2** Navigieren Sie zu Mitteilungen → Posteingang
- **3** Wählen Sie die gewünschte Kurzmitteilung. Die Kurzmitteilung wird geöffnet.
- **4** Wählen Sie **Optionen** → **Löschen** und bestätigen Sie die Abfrage. Die Kurzmitteilung wird gelöscht.

## **Rufnummer im Telefonbuch speichern**

Speichern Sie eine Rufnummer, von der Sie eine Kurzmitteilung erhalten haben, in Ihrem Telefonbuch.

- **1** Drücken Sie den linken **Softkey**, um das Hauptmenü zu öffnen.
- **2** Navigieren Sie zu Mitteilungen → Posteingang
- **3** Wählen Sie die gewünschte Kurzmitteilung. Die Kurzmitteilung wird geöffnet.
- **4** Wählen Sie **Optionen** → Zu Kontakten hinzufügen  $\rightarrow$  **Zu neuem Kontakt hinzufügen** oder  $\rightarrow$  **Zu bestehendem Kontakt hinzufügen**
- **5** Wählen Sie den Speicherort aus.
- **6** Geben Sie den Namen ein und bestätigen Sie Ihre Eingabe mit Sichern. Die Rufnummer, von der Sie eine Kurzmitteilung erhalten haben, wird als Telefonbucheintrag gespeichert.

## **Kurzmitteilung als Entwurf speichern**

Schreiben Sie eine Kurzmitteilung, deren Inhalt Sie als Entwurf speichern möchten.

- 1 Drücken Sie den linken Softkey, um das Hauptmenü zu öffnen.
- 2 Navigieren Sie zu Mitteilungen > Nachricht schreiben.
- 3 Geben Sie den gewünschten Text ein.
- 4 Bestätigen Sie mit Optionen > Als Entwurf speichern. Die Kurzmitteilung wird als Entwurf gespeichert.

#### Einstellungen für Kurzmitteilungen

Nehmen Sie weitere Einstellungen, wie den bevorzugten Speicherort Ihrer Kurzmitteilungen oder das Erhalten von Sendeberichten Ihrer gesendeten Kurzmitteilungen, vor.

#### **Bevorzugter Speicherort**

Legen Sie fest, ob Ihre Kurzmitteilungen auf dem Mobiltelefon oder Ihrer SIM-Karte gespeichert werden.

- 1 Drücken Sie den linken Softkey, um das Hauptmenü zu öffnen.
- 2 Navigieren Sie zu Mitteilungen → Optionen → Einstellungen Bevorzugtes Speichermedium.
- 3 Wählen Sie den gewünschten Speicherort für Ihre Kurzmitteilungen.
- 4 Bestätigen Sie mit OK. Sie haben den Speicherort geändert.

# **Speicherstatus**

Prüfen Sie, wie viel Speicherkapazität für Ihre Kurzmitteilungen zur Verfügung steht.

- 1 Drücken Sie den linken Softkey, um das Hauptmenü zu öffnen.
- 2 Navigieren Sie zu Mitteilungen → Optionen → Nachrichtenkapazität]. Die Speicherkapazität Ihrer SIM-Karte und Ihres Mobiltelefons wird angezeigt.

# **Einstellungen**

In den Einstellungen passen Sie die Grundeinstellungen Ihres Mobiltelefons wie Uhrzeit, Sprache, Anrufeinstellungen, Telefoneinstellungen, Netzwerk- und Sicherheitseinstellungen an.

Außerdem finden Sie in den Einstellungen beispielsweise die Notruffunktion (**SOS**), die Funktion Erinnerung bei leerem Akku und Dual-SIM-Einstellungen.

# **Telefoneinstellungen**

# **Uhrzeit und Datum einstellen**

Stellen Sie vor der ersten Verwendung Ihres Mobiltelefons die Uhrzeit und das Datum ein.

- 1 Drücken Sie den linken Softkey, um das Hauptmenü zu öffnen.
- 2 Navigieren Sie zu Einstellungen → Telefoneinstellungen → Uhrzeit & Datum.
- 3 Geben Sie die Uhrzeit und das Datum über die Tastatur ein.

– ีू<mark>⊚</mark> Passen Sie die Einstellungen zur Zeitzone und zum Uhrzeitund Datumsformat Ihren Bedürfnissen an.

4 Bestätigen Sie mit <sup>[OK]</sup>. Die Einstellungen werden gespeichert.

### **Sprache einstellen**

Stellen Sie eine der sechs Menüsprachen Ihres Mobiltelefons ein.

- 1 Drücken Sie den linken Softkey, um das Hauptmenü zu öffnen.
- **2** Navigieren Sie zu  $\boxed{\text{Einstein}}$   $\rightarrow$   $\boxed{\text{Telefoneinstein}}$   $\rightarrow$   $\boxed{\text{Spracheinstein}}$ Anzeigesprache
- 3 Wählen Sie die gewünschte Sprache.
- 4 Bestätigen Sie mit <sup>[OK]</sup>. Das Menü Ihres Mobiltelefons wird in der ausgewählten Sprache dargestellt.

### Weitere Telefoneinstellungen

#### Hintergrundbeleuchtung einstellen

Stellen Sie ein, wie hell und wie lange die Hintergrundbeleuchtung des Displays eingeschaltet sein soll.

- 1 Drücken Sie den linken Softkey, um das Hauptmenü zu öffnen.
- 2 Navigieren Sie zu Einstellungen > Telefoneinstellungen >  $\sqrt{\text{Anzeige}} \rightarrow \sqrt{\text{Hintergrundbeleuchtung}}$ .
- 3 Wählen Sie die gewünschten Einstellungen.
- 4 Bestätigen Sie mit OK. Die Einstellungen werden gespeichert.

# Hintergrundbild einrichten

Wählen Sie ein Bild aus, das Sie auf Ihrem Startbildschirm sehen möchten.

- 1 Drücken Sie den linken Softkey, um das Hauptmenü zu öffnen.
- 2 Navigieren Sie zu Einstellungen → Telefoneinstellungen →  $\sqrt{\text{Anzeige}} \rightarrow \sqrt{\text{Hintergrundbild-Einstein}}$
- 3 Navigieren Sie zum Speicherort der Hintergrundbilder.
- 4 Wählen Sie aus den gespeicherten Hintergrundbildern aus.
- **5** Bestätigen Sie mit <sup>[OK]</sup>. Die Einstellungen werden gespeichert. Das ausgewählte Hintergrundbild ist dauerhaft auf Ihrem Startbildschirm zu sehen

Wenn Sie eine microSD-Speicherkarte in Ihr Mobiltelefon eingesetzt haben und ein geeignetes Bild darauf gespeichert haben, können Sie auch dieses Bild als Hintergrundbild verwenden.

# **Anrufeinstellungen**

Legen Sie diverse Einstellungen zum Anrufverhalten bzw. Leistungsmerkmale Ihres Mobiltelefons fest.

### **Eigene Rufnummer senden**

Stellen Sie ein, ob Ihre eigene Rufnummer bei einem ausgehenden Gespräch an den Gesprächspartner übertragen, nicht übertragen oder diese Einstellung von Ihrem Mobilfunkanbieter festgelegt werden soll

- 1 Drücken Sie den linken Softkey, um das Hauptmenü zu öffnen.
- 2 Navigieren Sie zu Einstellungen  $\rightarrow$  Anrufeinstellungen  $\rightarrow$ **ID** ausblenden
- 3 Wählen Sie die gewünschte Einstellung <sup>[D ausblenden]</sup>, Eigene ID anzeigen oder ID nach Netzwerk anzeigen.
- 4 Bestätigen Sie mit OK. Die Einstellung wird gespeichert.

# **Anklopfen**

Stellen Sie ein, ob Sie während eines aktiven Gesprächs durch ein Anklopfzeichen über einen weiteren eingehenden Anruf informiert werden möchten

- 1 Drücken Sie den linken Softkey, um das Hauptmenü zu öffnen.
- 2 Navigieren Sie zu  $E$ instellungen  $\rightarrow$  Anrufeinstellungen  $\rightarrow$  Anklopfen.
- 3 Wählen Sie zwischen Aktivieren bzw. Ausl. Die Einstellung wird gespeichert.

Prüfen Sie unter Status überprüfen. ob der Dienst verfügbar ist. Wenden Sie sich an Ihren Mobilfunkanbieter, wenn Sie den Dienst freischalten lassen möchten. Beachten Sie, dass der Umfang der verfügbaren Funktionen sich je nach Mobilfunkanbieter unterscheiden kann.

## **Rufumleitung**

Stellen Sie ein, ob und in welchen Situationen eingehende Anrufe auf Ihr Mobiltelefon zu einer anderen festgelegten Rufnummer weitergeleitet werden sollen.

- 1 Drücken Sie den linken Softkey, um das Hauptmenü zu öffnen.
- 2 Navigieren Sie zu Einstellungen > Anrufeinstellungen > Rufumleitung
- 3 Wählen Sie die gewünschte Rufumleitung.
- 4 Wählen Sie zwischen Uneingeschränkte Rufumleitung], Umleiten, wenn besetzt]. Ohne Antwortoptionen Umleitung]. oder Umleiten, wenn nicht erreichbar
- 5 Wählen Sie Aktivieren oder Aus.
- 6 Wählen Sie zwischen Umleiten an Voicemail oder Umleiten zu Nummer
- 7 Geben Sie eine Nummer ein oder wählen Sie einen Kontakt aus Ihrem Telefonbuch
- **8** Bestätigen Sie mit <sup>OK</sup>. Die Einstellung wird gespeichert.

Deaktivieren Sie bei Bedarf alle eingerichteten Rufumleitungen. Navigieren Sie zu Einstellungen → Anrufeinstellungen → Flufumleitung →

Alle Umleitungen löschen

# Sicherheitseinstellungen

Legen Sie eine individuelle PIN (Persönliche Identifikationsnummer) zur Sicherung der SIM-Karte und einen Telefonsperrcode zur Sicherung Ihres Mobiltelefons fest.

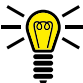

(Menn Sie Ihre PIN oder Ihren Telefonsperrcode ändern, empfehlen wir Ihnen dringend, die neue PIN bzw. den neuen Telefonsperrcode zu notieren und für Dritte unzugänglich aufzubewahren

### PIN-Abfrage ein-/ausschalten

Sie können die PIN-Abfrage Ihrer SIM-Karte auch deaktivieren. Dies birgt im Fall des Verlusts Ihres Mobiltelefons die Gefahr, dass Ihre Daten von Dritten missbraucht und Kosten zu Ihren Lasten entstehen können

- 1 Drücken Sie den linken Softkey, um das Hauptmenü zu öffnen.
- 2 Navigieren Sie zu Einstellungen > Sicherheitseinstellungen Das Passwort des Mobiltelefons ändern
- 3 Geben Sie den PIN-Code ein. Den standardmäßigen PIN-Code erfahren Sie in den beiliegenden Unterlagen Ihrer SIM-Karte.
- 4 Bestätigen Sie mit <sup>OK</sup>. Die Einstellung wird gespeichert. Die Abfrage Ihres PIN-Codes wird ein- bzw. ausgeschaltet.

## **PIN ändern**

Ändern Sie die voreingestellte PIN in eine Zahlenkombination, die Sie sich gut merken können.

irt Wir empfehlen Ihnen Ihre PIN so zu wählen, dass es für einen unbefugten Dritten nicht möglich ist, die Zahlenkombination durch schlichtes Ausprobieren einfacher Kombinationen (bspw. 1-2-3-4 oder 0-0-0-0) herauszufinden.

- **1** Drücken Sie den linken **Softkey**, um das Hauptmenü zu öffnen.
- **2** Navigieren Sie zu Einstellungen → Sicherheitseinstellungen → **Das Passwort des Mobiltelefons ändern**
- **3** Geben Sie Ihre PIN ein.
	- Den standardmäßigen PIN-Code erfahren Sie in den Unterlagen Ihrer SIM-Karte.
- **4** Geben Sie Ihren neuen PIN-Code ein.
- **5** Geben Sie Ihren neuen PIN-Code erneut ein.
- **6** Bestätigen Sie die Abfrage. Ihre Einstellung wird gespeichert.

Die PIN wird auf Ihrer SIM-Karte gespeichert. Wenn Sie Ihre SIM-Karte an Dritte weitergeben oder selbst ein anderes Mobiltelefon verwenden, gilt die zuletzt eingestellte PIN.

Wenn Sie Ihre PIN vergessen, können Sie Ihre SIM-Karte mit der PUK auf die Werkseinstellungen zurücksetzen. Nähere Informationen hierzu erhalten Sie bei Ihrem Mobilfunkanbieter.

# **Telefonsperre ein-/ausschalten**

- **1** Drücken Sie den linken **Softkey**, um das Hauptmenü zu öffnen.
- **2** Navigieren Sie zu **Einstellungen** → Sicherheitseinstellungen Telefon gesperrt
- **3** Geben Sie den Telefonsperrcode ein. Die Einstellung wird gespeichert.

In den Standardeinstellungen lautet der Telefonsperrcode **0000**.

Die Telefonsperre ist auch aktiv, wenn keine SIM-Karte in Ihrem Mobiltelefon eingesetzt ist.

#### **Code für Telefonsperre ändern**

- **1** Drücken Sie den linken **Softkey**, um das Hauptmenü zu öffnen.
- **2** Navigieren Sie zu Einstellungen → Sicherheitseinstellungen → **Das Passwort des Mobiltelefons ändern**
- **3** Geben Sie Ihren Telefonsperrcode ein.
- **4** Geben Sie Ihren neuen Telefonsperrcode ein.
- **5** Geben Sie Ihren neuen Telefonsperrcode erneut ein. Die Einstellung wird gespeichert.

# **Netzwerkeinstellungen**

Ihr Mobiltelefon sucht und wählt automatisch das zu Ihrer SIM-Karte bzw. Ihrem Mobilfunkanbieter (Netzbetreiber) passende Mobilfunknetz.

Die Voreinstellungen in diesem Menü werden von Ihrer SIM-Karte bzw. Ihrem Netzbetreiber bereitgestellt.

Wir empfehlen, die Einstellungen in diesem Menü nicht zu verändern.

# **Bluetooth**

Mit der Funktion Bluetooth, einem Standard zur Datenübertragung über Funk, können Sie mit anderen Bluetooth-fähigen Geräten kostenlos Daten austauschen.

### **Bluetooth ein-/ausschalten**

- **1** Drücken Sie den linken **Softkey**, um das Hauptmenü zu öffnen.
- **2** Navigieren Sie zu Einstellungen → Verbindungen → Bluetooth
- **3** Wählen Sie **Bluetooth**, Die Funktion Bluetooth wird ein- bzw. ausgeschaltet.
- $\frac{1}{2}$ ୁ∕ି Wenn Bluetooth aktiv ist, wird hinter Bluetooth im Kästchen ein Haken gesetzt und auf dem Startbildschirm erscheint das Zeichen für Bluetooth.

# **Sichtbarkeit**

Stellen Sie ein, ob Ihr Mobiltelefon für andere Bluetooth-fähige Geräte in der Umgebung sichtbar sein soll.

- **1** Drücken Sie den linken **Softkey**, um das Hauptmenü zu öffnen.
- **2** Navigieren Sie zu Einstellungen → Verbindungen → Bluetooth
- **3** Wählen Sie Bluetooth-Sichtbarkeit In Mobiltelefon ist für andere Bluetooth-fähige Geräte sichtbar bzw. nicht sichtbar.

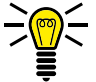

<mark><mark></mark>്ത EXT wenn Bluetooth-Sichtbarkeit aktiv ist, wird hinter Bluetooth-</mark> Sichtbarkeit im Kästchen ein Haken gesetzt.

## Geräte über Bluetooth verbinden

Suchen Sie andere Bluetooth-fähige Geräte in Ihrer Umgebung, mit denen Sie Ihr Mobiltelefon verbinden wollen.

- 1 Drücken Sie den linken Softkey, um das Hauptmenü zu öffnen.
- 2 Navigieren Sie zu Einstellungen  $\rightarrow$  Verbindungen  $\rightarrow$  Bluetooth  $\rightarrow$ Einrichtungsliste
- 3 Wählen Sie Neues Gerät hinzufügen.
- 4 Folgen Sie den Anweisungen auf dem Display. Ihr Mobiltelefon wird mit dem ausgewählten Gerät verbunden.

#### Gerätenamen ändern

Sie können Ihrem Mobiltelefon einen Namen geben, unter dem andere Bluetooth-fähige Geräte Ihr Mobiltelefon finden können.

- 1 Drücken Sie den linken Softkey, um das Hauptmenü zu öffnen.
- **2** Navigieren Sie zu Navigieren Sie zu Einstellungen > Verbindungen > Bluetooth
- 3 Wählen Sie Mein Bluetoothname.

Der Name Ihres Mobiltelefons ist auf 18 Zeichen beschränkt.

- 4 Geben Sie einen Namen für Ihr Mobiltelefon ein.
- 5 Bestätigen Sie mit <sup>[OK]</sup>. Die Einstellung wird gespeichert.

# **Notruftaste (SOS)**

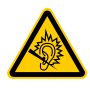

**VORSICHT!** Das Alarmsignal ist sehr laut und kann in unmittelbarer Nähe zum Ohr Gehörschäden verursachen. Halten Sie Ihr Mobiltelefon beim Drücken der **Notruftaste (SOS)** von Ihrem Kopf fern.

### **Notruf auslösen**

Die **Notruftaste (SOS)** Ihres Mobiltelefons hat eine Notruffunktion. Halten Sie die **Notruftaste (SOS)** ca. 3 Sekunden lang gedrückt, wird ein Notruf ausgelöst. Dabei ertönt ein Alarmsignal und es werden Notrufkurzmitteilungen an gespeicherte Rufnummern gesendet. Anschließend werden die gespeicherten Rufnummern im Freisprechmodus nacheinander angerufen. Sie können der **Notruftaste (SOS)** bis zu 5 Rufnummern zuweisen.

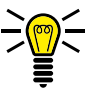

Haben Sie versehentlich einen Notruf ausgelöst, können Sie den Vorgang abbrechen. Drücken und halten Sie die **Notruftaste (SOS)** für 5 Sekunden.

Informieren Sie im Vorfeld alle Personen, bevor Sie die betreffenden Personen in Ihrer Liste für Notrufnummern speichern.

### **Notruffunktion ein-/ausschalten**

Schalten Sie die Notruffunktion ein.

- **1** Drücken Sie den linken **Softkey**, um das Hauptmenü zu öffnen.
- **2** Navigieren Sie zu Einstellungen → SOS → SOS-Einstellungen.
- **3** Wählen Sie SOS. Die Notruffunktion wird ein- bzw. ausgeschaltet.

## Notruf abbrechen

Haben Sie Ihren Notruf erfolgreich abgesetzt oder möchten Sie den Notruf aus anderen Gründen abbrechen?

1 Drücken und halten Sie die Notruftaste (SOS) für etwa 5 Sekunden. Der Notruf wird abgebrochen.

### Einstellungen für Notruffunktion

#### Liste der Notrufnummern festlegen

Speichern Sie bis zu 5 Rufnummern, die im Notfall durch Drücken der Notruftaste (SOS) auf der Rückseite Ihres Mobiltelefons einen Notruf und eine Notfall-Kurzmitteilung erhalten sollen.

- 1 Drücken Sie den linken Softkey, um das Hauptmenü zu öffnen.
- 2 Navigieren Sie zu Einstellungen > SOS > SOS-Nummern
- 3 Wählen Sie einen freien Speicherplatz aus.

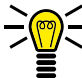

:<mark>⋒</mark>< Weisen Sie keine offiziellen Notrufnummern zu. Ein Fehlalarm kann erhebliche Kosten verursachen, die zu Ihren Lasten gehen können.

- 4 Wählen Sie Optionen > Kontakte importieren oder Bearbeiten.
- 5 Wählen Sie eine Rufnummer aus dem Telefonbuch oder geben Sie eine Rufnummer ein.
- **6** Bestätigen Sie mit OK. Sie haben eine Notrufnummer gespeichert Die gespeicherte Rufnummer wird angerufen und erhält eine Notrufkurzmitteilung, wenn Sie mit der Notruftaste (SOS) einen Notruf auslösen.

# Kurzmitteilung für den Notruf festlegen

Geben Sie einen beliebigen Text ein, aus dem für den Empfänger deutlich zu erkennen ist, dass Sie aus einem Notfall heraus um Hilfe bitten.

- **1** Drücken Sie den linken **Softkey**, um das Hauptmenü zu öffnen.
- **2** Navigieren Sie zu Einstellungen → SOS → SOS-Kurzmitteilung

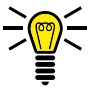

- In den Standardeinstellungen lautet der Text Ihrer Notfall-Kurzmitteilung **SOS - Ich brauche Hilfe!** Der Inhalt der Notfall-Kurzmitteilung ist auf achtzehn Zeichen begrenzt.
- **3** Bearbeiten Sie die Notrufkurzmitteilung.
- **4** Bestätigen Sie mit Sichern Die von Ihnen gespeicherte Notfall-Kurzmitteilung wird an die Notrufnummern gesendet, wenn Sie mit der **Notruftaste (SOS)** auf der Rückseite Ihres Mobiltelefons einen Notruf auslösen.

# Werkseinstellungen wiederherstellen

Stellen Sie die Werkseinstellungen Ihres Mobiltelefons wieder her. bevor Sie Ihr Mobiltelefon, z. B. wegen Reparatur oder Verkauf, an Dritte übergeben.

Sichern Sie Ihre persönlichen Daten (z. B. Telefonbucheinträge, Fotos oder Kurzmitteilungen) vorher auf Ihrer SIM-Karte bzw. einer microSD-Speicherkarte.

- 1 Drücken Sie den linken Softkey, um das Hauptmenü zu öffnen.
- 2 Navigieren Sie zu Einstellungen > Werkseinstellungen wiederherstellen.
- 3 Geben Sie Ihren Telefonsperrcode ein.

In den Standardeinstellungen lautet Ihr Telefonsperrcode 0000.

4 Bestätigen Sie die Abfrage mit OK. Die Werkseinstellungen Ihres Mobiltelefons werden wiederhergestellt.

# **Extras**

Organisieren Sie wichtige Aufgaben in Extras Ihres Mobiltelefons. Sie können Aufgaben eintragen, an die Sie erinnert werden möchten, Ihr Mobiltelefon als Wecker verwenden oder den Kalender nutzen.

# **Kalender**

Der Kalender bietet Ihnen eine Übersicht über die Tage, Wochen und Monate eines Jahres.

- **1** Drücken Sie den linken **Softkey**, um das Hauptmenü zu öffnen.
- **2** Navigieren Sie zu Extras → Kalender, Eine Übersicht des aktuellen Monats mit Wochentagen wird angezeigt.
- **3** Navigieren Sie mit den **Navigationstasten** in waagerechter und in senkrechter Position.
# Zu beliebigem Datum springen

Springen Sie zu einem vergangenen oder zukünftigen Datum Ihrer Wahl. Dies kann nützlich sein, wenn Sie beispielsweise wissen möchten, an welchem Wochentag Sie oder jemand anderes im nächsten Jahr Geburtstag hat, Hochzeit feiert oder andere Ereignisse anliegen.

- 1 Drücken Sie den linken Softkey, um das Hauptmenü zu öffnen.
- 2 Navigieren Sie zu Extras  $\rightarrow$  Kalender  $\rightarrow$  Optionen  $\rightarrow$ Aufgabe hinzufügen.
- 3 Geben Sie über die Tastatur den Betreff, das gewünschte Datum, die gewünschte Uhrzeit, den Klingelton und den Wiederholungsmodus ein.
- 4 Bestätigen Sie mit Sichem. Das eingegebene Datum wird in der Monatsansicht hervorgehoben.

# **Wecker**

Verwenden Sie Ihr Mobiltelefon als Wecker

## Wecker einschalten

- Drücken Sie den linken Softkey, um das Hauptmenü zu öffnen. 1
- 2 Navigieren Sie zu  $Extras$   $\rightarrow$  Wecker.

Stellen Sie bis zu 3 unterschiedliche Wecker ein

- 3 Wählen Sie den gewünschten Wecker und bestätigen Sie mit Einschalten.
- 4 Wählen Sie Einschalten oder Ausl. Der ausgewählte Wecker ist eingeschaltet bzw. ausgeschaltet.

Nehmen Sie im Folgenden weitere Einstellungen vor, um den Wecker auf Ihre Bedürfnisse anzupassen.

### Uhrzeit einstellen

- 1 Drücken Sie den linken Softkey, um das Hauptmenü zu öffnen.
- 2 Navigieren Sie zu  $Extras$   $\rightarrow$  Wecker.
- 3 Wählen Sie den gewünschten Wecker.
- 4 Stellen Sie ein, zu welcher Uhrzeit der Wecker klingeln soll. Geben Sie die Weckzeit über die Tastatur ein
- 5 Bestätigen Sie mit [OK].

## Wiederholungen einstellen

Stellen Sie ein, ob und wie oft (einmal, täglich oder Tage) sich der Weckruf wiederholen soll.

- **1** Drücken Sie den linken **Softkey**, um das Hauptmenü zu öffnen.
- **2** Navigieren Sie zu Extras → Wecker
- **3** Wählen Sie den gewünschten Wecker.
- 4 Wählen Sie Wiederholungsmodus<sup>1</sup>. Stellen Sie ein, wie oft sich der Weckruf wiederholen soll: Einmal, Täglich oder Wöchentlich.
- **5** Bestätigen Sie mit **OK**.

### Klingelton einstellen

Stellen Sie ein, von welchem Klingelton Sie geweckt werden möchten.

- **1** Drücken Sie den linken **Softkey**, um das Hauptmenü zu öffnen.
- **2** Navigieren Sie zu  $Extras$   $\rightarrow$   $Wecker$ .
- **3** Wählen Sie den gewünschten Wecker.
- **4** Wählen Sie Klingelton → Feste Klingeltöne
- **5** Wählen Sie aus 5 unterschiedlichen Klingeltönen aus und bestätigen Sie mit <sup>[OK]</sup>. Der ausgewählte Klingelton wird eingestellt.

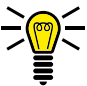

<mark>⊜</mark>⊂ Sie können andere Klingeltöne aufnehmen oder mithilfe der microSD-Speicherkarte laden.

# **Dateimanager**

Mit dem Dateimanager können Sie den Speicher Ihres Mobiltelefons und den Speicher einer eingesetzten microSD-Speicherkarte verwalten

- 1 Drücken Sie den linken Softkey, um das Hauptmenü zu öffnen.
- 2 Navigieren Sie zu Multimedia > Dateimanager.
- 3 Verwalten Sie Ihre Daten nach Ihren Bedürfnissen.

# <span id="page-77-0"></span>**Kamera**

Mit der Kamera können Sie Fotos aufnehmen. Setzen Sie eine microSD-Speicherkarte in Ihr Mobiltelefon ein, bevor Sie die Kamera verwenden. Beachten Sie die Hinweise im Abschnitt **[microSD-Speicherkarte einsetzen auf Seite](#page-21-0) 22**.

Achten Sie auf örtliche Vorschriften und respektieren Sie die Privatsphäre Ihrer Mitmenschen.

**1** Drücken Sie auf der Tastatur die **Taste Kamera**.

Navigieren Sie alternativ zu Multimedia → Kamera, Auf dem Display Ihres Mobiltelefons ist das Motiv zu sehen, das sich vor Ihrer Kameralinse befindet.

- **2** Bestätigen Sie mit der **Taste Kamera**.
- **3** Drücken Sie den linken **Softkey** Sichem. Die Kamera Ihres Mobiltelefons speichert das Motiv.

Sie können die Qualität der aufgenommenen Fotos einstellen, verschiedene Effekte nutzen, die Farbtemperatur ändern und diverse weitere Einstellungen vornehmen.

Einige Einstellungen setzen fortgeschrittene Kenntnisse in der Fotografie voraus. Testen Sie die für Sie angenehmste Art der Darstellung der Fotos.

# **Speicherort**

Die von Ihnen aufgenommenen Fotos werden automatisch auf der eingesetzten microSD-Speicherkarte gespeichert.

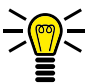

Die auf der microSD-Speicherkarte gespeicherten Fotos können Sie beispielsweise einem Kontakt in Ihrer Bildwahl zuweisen. Beachten Sie die Hinweise im Abschnitt **[Bildwahl](#page-85-0)  [auf Seite](#page-85-0) 86**.

### **Bildbetrachter**

Mit dem Bildbetrachter können Sie Ihre aufgenommenen Fotos ansehen und organisieren.

1 Wählen Sie Multimedia → Fotos

Unter **<b>Optionen** → Einstellungen können Sie weitere Informationen Ihrer Fotos anzeigen lassen. Außerdem können Sie Ihre Fotos als Hintergrundbild einstellen, über Bluetooth versenden, umbenennen, löschen oder als Bild beim Ein-/Ausschalten Ihres Mobiltelefons einstellen.

# Einstellungen für die Kamera

### Bildeinstellungen / Kameraeinstellungen

Nehmen Sie Einstellungen zu Bildgröße und Bildqualität vor. Nehmen Sie Einstellungen zum Verschlusston, Lichtwert, Kontrast, Selbstauslöser und Serienaufnahme vor.

- 1 Drücken Sie auf der Tastatur die Taste Kamera.
- 2 Wählen Sie Option > Einstellungen. Nehmen Sie entsprechende Einstellungen vor.

# **Radio**

Ihr Mobiltelefon hat ein integriertes Radio, mit dem Sie Radiosender im FM-Frequenzbereich empfangen können.

**1** Schließen Sie den Kopfhörer (nicht im Lieferumfang enthalten) an die Kopfhörer-Anschlussbuchse Ihres Mobiltelefons an.

## Radiokanäle manuell suchen und speichern

Wechseln Sie mit der manuellen Eingabe der Sendefrequenz direkt zu einem Radiosender.

- **1** Drücken Sie den linken **Softkey**, um das Hauptmenü zu öffnen.
- **2** Navigieren Sie zu Multimedia → Radio.
- **3** Geben Sie die Sendefrequenz des Radiosenders mithilfe der **Navigationstasten** ein.
- **4** Sie hören den manuell eingegebenen Radiosender.

## Radiokanäle automatisch suchen und speichern

Ihr Mobiltelefon kann alle lokal verfügbaren Radiosender automatisch auf dem gesamten Frequenzband suchen und in Ihrer Kanalliste speichern.

- **1** Drücken Sie den linken **Softkey**, um das Hauptmenü zu öffnen.
- **2** Navigieren Sie zu Multimedia → Radio → Optionen Auto-Suche und -Speichern
- **3** Alle lokal verfügbaren Radiosender werden in Ihrer Kanalliste gespeichert.
- **4** Ändern Sie die Kanalnamen in der Kanalliste bei Bedarf.

#### Lautstärke

Erhöhen und verringern Sie die Lautstärke der wiedergegebenen Radiosender in mehreren Stufen.

**1** Drücken Sie die **Taste Lauter** oder die **Taste Leiser** oder betätigen Sie die **Navigationstasten**. Die Lautstärke wird erhöht bzw. verringert.

Die Veränderung der Lautstärke wirkt sich auf die Wiedergabe über den Lautsprecher und die Wiedergabe über den Kopfhörer aus.

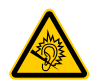

**VORSICHT!** Längeres Hören bei voller Hörerlautstärke kann Gehörschäden verursachen. Halten Sie Ihr Mobiltelefon nicht direkt an Ihr Ohr, wenn Sie über den Lautsprecher Radio hören.

# <span id="page-82-0"></span>**Benutzerprofile**

Ein Benutzerprofil fasst diverse Einstellungen wie Klingeltöne. Lautstärke, Vibrationsalarm, Kurzmitteilungstöne, Ein- und Ausschalttöne und andere Signaltöne in einem personalisierten Menü zusammen

Sie haben die Möglichkeit, eines der vorinstallierten Benutzerprofile zu wählen und/oder diese entsprechend Ihren Bedürfnissen anzupassen.

Wir empfehlen Ihnen, das Benutzerprofil Allgemein zu verwenden, wenn Sie persönliche Einstellungen vornehmen möchten.

### **Benutzerprofil einschalten**

Schalten Sie ein beliebiges Benutzerprofil ein. Alle Einstellungen, die das Benutzerprofil definieren (wie etwa Klingeltöne, Lautstärke usw.), sind dann aktiv.

- 1 Drücken Sie den linken Softkey, um das Hauptmenü zu öffnen.
- 2 Navigieren Sie zu Einstellungen  $\rightarrow$  Profile.
- 3 Wählen Sie das gewünschte Benutzerprofil.

# **Benutzerprofil anpassen**

Passen Sie Ihr Benutzerprofil entsprechend Ihren Bedürfnissen an. Sie können alle Benutzerprofile anpassen.

- 1 Drücken Sie den linken Softkey, um das Hauptmenü zu öffnen.
- 2 Navigieren Sie zu Einstellungen  $\rightarrow$  Profile.
- 3 Wählen Sie das gewünschte Benutzerprofil.
- 4 Wählen Sie Optionen > Einstellungen.

### Klingelton-Typ einstellen

Stellen Sie ein, ob Ihr Mobiltelefon bei eingehenden Anrufen und Kurzmitteilungen ein einzelnes akustisches Signal geben soll (Einzelsignal) oder der eingestellte Ton wiederholt wiedergegeben werden soll (Wiederholen).

- 1 Navigieren Sie zu Einstellungen > Profile.
- 2 Wählen Sie das Profil, das Sie ändern möchten.
- 3 Wählen Sie Optionen > Einstellungen > Klingelton-Typ.
- 4 Wählen Sie den Klingelton-Typ, den Sie ändern möchten.
- 5 Wählen Sie die gewünschte Einstellung.
- **6** Bestätigen Sie mit [OK].

## Klingeltöne einstellen

Wählen Sie aus unterschiedlichen Klingeltönen Ihren Favoriten aus.

- 1 Navigieren Sie zu  $E$ instellungen  $\rightarrow$  Profile.
- 2 Wählen Sie das Profil. das Sie ändern möchten.
- 3 Wählen Sie Optionen > Einstellungen.
- 4 Wählen Sie Klingelton-Einstellungen.
- 5 Wählen Sie die gewünschte Einstellung.
- 6 Bestätigen Sie mit OK.

### Lautstärke einstellen

Passen Sie die Lautstärke eingehender Anrufe an.

- 1 Navigieren Sie zu Einstellungen > Profile.
- 2 Wählen Sie Optionen > Einstellungen > Lautstärke regeln.
- 3 Wählen Sie das Profil. das Sie ändern möchten.
- 4 Wählen Sie den Ton, den Sie einstellen wollen.
- 5 Stellen Sie die gewünschte Lautstärke ein.
- **6** Bestätigen Sie mit Fertig.

# <span id="page-85-0"></span>**Bildwahl**

Weisen Sie Ihren favorisierten Kontakten Bilder zu. Diese Bilder werden in der Bildwahl angezeigt. Durch Anwählen dieser Bilder wird die dem Kontakt zugeordnete Rufnummer gewählt.

Sie können Ihre eigenen Bilder von einem Computer auf Ihr Mobiltelefon bzw. die microSD-Speicherkarte übertragen und diese Bilder für die Bildwahl nutzen. Zur optimalen Darstellung verwenden Sie Bilder mit einer Größe von 58 x 68 Pixeln. Anderenfalls könnten die Bilder verzerrt oder gar nicht dargestellt werden. Es können nur Bilder im Format ".jpeg" verwendet werden.

Wenn Sie Ihre Bilder auf das passende Format zuschneiden möchten, verwenden Sie unseren praktischen Bildkonverter unter **www.go-europe.com**.

### **Bilder vom Computer übertragen**

Übertragen Sie Bilder von Ihrem Computer auf die microSD-Speicherkarte.

- **1** Verbinden Sie Ihr Mobiltelefon mit dem USB-Anschlusskabel mit einem Computer.
- **2** Wählen Sie **Massenspeicher**.
- **3** Übertragen Sie die Bilder auf Ihr Mobiltelefon.

### **Kontakt zur Bildwahl hinzufügen**

Weisen Sie beliebigen Kontakten Bilder zu.

- **1** Drücken Sie die **Navigationstaste** nach unten, um das Menü der Bildwahl zu öffnen.
- **2** Wählen Sie einen nicht verwendeten Speicherplatz.
- **3** Wählen Sie **Optionen** → **Bearbeiten**
- 4 Wählen Sie Symbol ändern
- **5** Wählen Sie ein Bild aus.
- **6** Tragen Sie den Namen und die Telefonnummer ein.
- **7** Bestätigen Sie mit Sichern. Sie haben einen Kontakt zur Bildwahl hinzugefügt.

# Über Bildwahl anrufen

Rufen Sie Telefonbucheinträge über die Bildwahl an. So können Sie Ihren Gesprächspartner auf einem Bild sehen, bevor Sie diesen anrufen

- 1 Drücken Sie die Navigationstaste nach unten, um das Menü der Bildwahl zu öffnen
- 2 Wählen Sie den gewünschten Bildwahl-Kontakt.
- 3 Betätigen Sie die Taste Annehmen. Der Bildwahl-Kontakt wird angerufen.

#### **Weitere Einstellungen**

Nehmen Sie bei Bedarf weitere Einstellungen für Ihre Bildwahl-Kontakte vor

#### **Bildwahl-Kontakt hearheiten**

Weisen Sie beliebigen Kontakten Bilder zu.

- 1 Drücken Sie die Navigationstaste nach unten, um das Menü der Bildwahl zu öffnen
- 2 Wählen Sie den gewünschten Bildwahl-Kontakt.
- 3 Wählen Sie Optionen > Bearbeiten.
- 4 Bearbeiten Sie den Namen und die Telefonnummer.
- 5 Wählen Sie ein Bild aus
- 6 Wählen Sie  $\overline{\text{OK}}$   $\rightarrow$  Sichern.

# Bildwahl-Kontakt löschen

- 1 Drücken Sie die Navigationstaste nach unten, um das Menü der Bildwahl zu öffnen.
- 2 Wählen Sie den gewünschten Bildwahl-Kontakt.
- 3 Wählen Sie Optionen > Löschen.
- 4 Der Bildwahl-Kontakt wird gelöscht.

# **Was Sie sonst noch wissen müssen**

# <span id="page-89-0"></span>**Technische Daten**

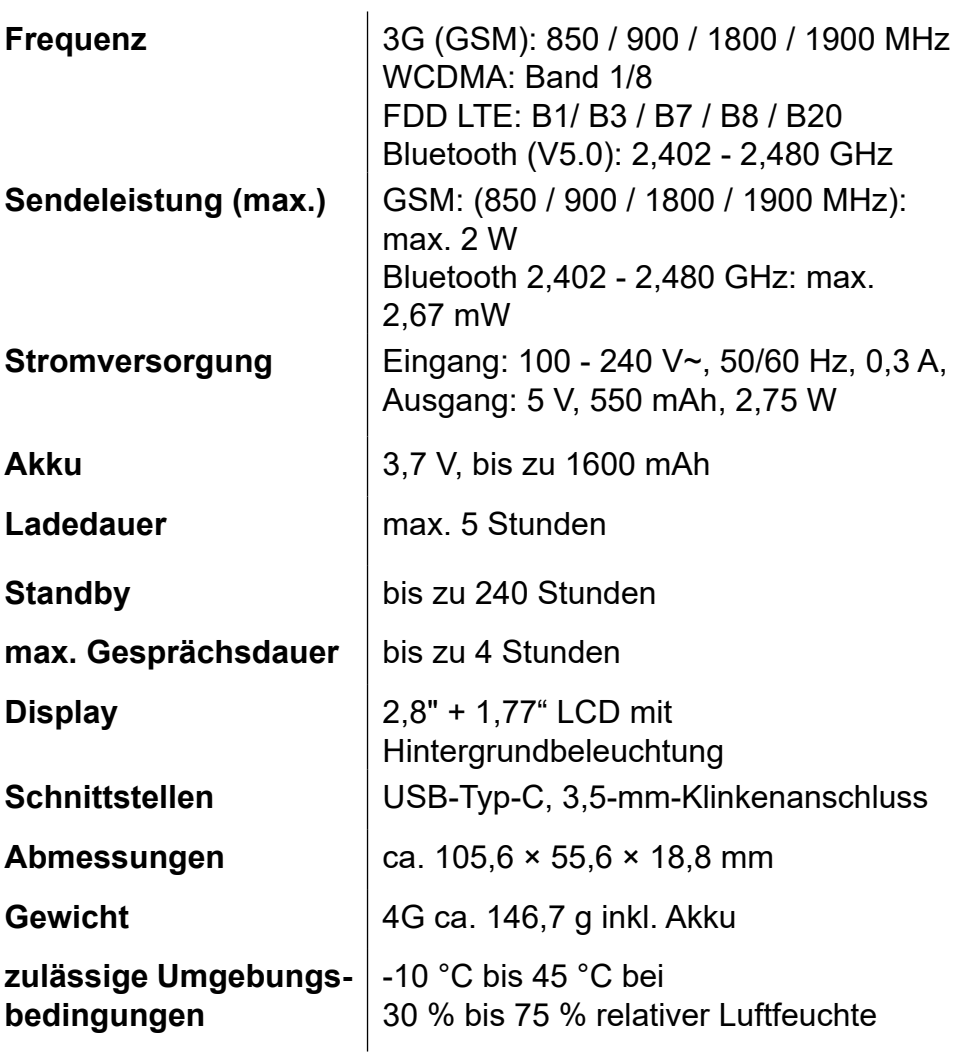

Technische Änderungen bleiben vorbehalten.

# **Vereinfachte Konformitätserklärung**

Wir, GO Europe GmbH, Zum Kraftwerk 1, 45527 Hattingen, DEUTSCHLAND, erklären in alleiniger Verantwortung, dass das Produkt den EU-Richtlinien: 2014/53/EU und 2011/65/EU entspricht. Den gesamten Text der EU-Konformitätserklärung finden Sie unter folgender Internetadresse oder durch Scannen des QR-Codes:

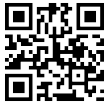

**http://productip.com/?f=22dfa1**

# <span id="page-90-0"></span>**Fragen und Service**

Lieber Kunde,

wir freuen uns, dass Sie sich für dieses Gerät entschieden haben.

Bei Fragen und Problemen steht Ihnen unsere Service-Hotline unter der Telefonnummer **+49 (0) 180 5 007514** (Kosten aus dem dt. Festnetz bei Drucklegung: 14 ct/Min., mobil maximal 42 ct/Min.) zur Verfügung.

Weitere Informationen finden Sie auch in unserem Retouren-Portal (RMA) im Bereich Support auf unserer Internetseite **rma.go-europe.com**.

Eine Rücksendung erfolgt unter Beifügung des Kaufbelegs und idealerweise in der Originalverpackung an:

**WSG Wilhelmshavener Service Gesellschaft mbH Krabbenweg 14 26388 Wilhelmshaven Deutschland**

# **Hersteller**

GO Europe GmbH Zum Kraftwerk 1 D-45527 Hattingen **Deutschland** www.go-europe.com

# **Symbole**

Die folgenden Symbole finden Sie auf der Verpackung oder dem Gerät selbst. In diesem Abschnitt erfahren Sie, was diese Symbole im Einzelnen bedeuten.

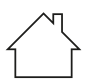

Verwenden Sie das Produkt nur in Innenräumen.

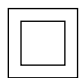

Das Symbol gibt an, dass die Bauart des Produkts der Schutzklasse II entspricht (doppelte Isolierung).

Ein Sicherheitsanschluss an die elektrische Erdung (Masse) ist nicht erforderlich.

# **Reinigung**

- **1** Schalten Sie das Gerät aus.
- **2** Reinigen Sie die Gehäuseoberflächen mit einem weichen, trockenen, fusselfreien Tuch. Verwenden Sie keine Reinigungsoder Lösungsmittel.

# **Entsorgung**

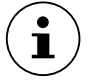

Informieren Sie sich über die Möglichkeiten der unentgeltlichen Rücknahme von Altgeräten und verbrauchten Batterien bei Ihrem Händler.

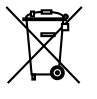

Das nebenstehende Symbol bedeutet, dass elektrische und elektronische Altgeräte und Batterien aufgrund gesetzlicher Bestimmungen getrennt vom Hausmüll zu entsorgen sind. Entfernen Sie die Batterien/Akkus aus Ihrem Gerät. Entsorgen Sie Ihr Gerät und Batterien/Akkus bei der Sammelstelle Ihres kommunalen Entsorgungsträgers. Entsorgen Sie Verpackungsmaterialien entsprechend den lokalen Vorschriften.

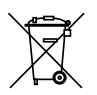

Defekte oder verbrauchte Batterien müssen gemäß Richtlinie 2006/66/EG und deren Änderungen recycelt werden. Geben Sie Batterien und/oder das Gerät über die angebotenen Sammeleinrichtungen zurück.

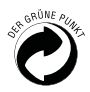

Entsorgen Sie Verpackungsmaterialien entsprechend den lokalen Vorschriften.

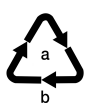

Beachten Sie die Kennzeichnung des Verpackungsmaterials bei der Abfalltrennung, diese sind gekennzeichnet mit Abkürzungen (b) und Nummern (a) mit folgender Bedeutung: 1–7: Kunststoffe / 20–22: Papier und Pappe / 80–98: Verbundstoffe.

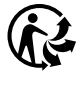

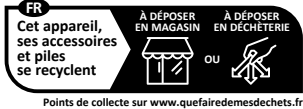

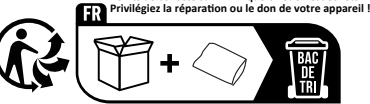

Das Triman-Logo gilt nur für Frankreich.

VITUS

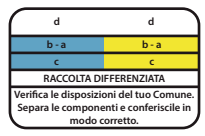

Das Logo gilt nur für Italien.

# **Personenbezogene Daten**

Löschen Sie alle personenbezogenen Daten von Ihrem Gerät, bevor Sie das Gerät entsorgen (siehe **[Werkseinstellungen](#page-70-0)  [wiederherstellen auf Seite](#page-70-0) 71**).

# **Häufig gestellte Fragen (FAQ)**

Versuchen Sie zunächst, Ihr Problem auf den folgenden Seiten zu identifizieren und probieren Sie die Lösungsvorschläge.

### **Ihr Mobiltelefon lässt sich nicht einschalten.**

Es ist kein Akku eingesetzt oder der Akku ist nicht ausreichend geladen. Setzen Sie den Akku ein bzw. laden Sie den Akku auf. Weitere Informationen erhalten Sie im Abschnitt **[So nehmen Sie Ihr](#page-19-0)  [Mobiltelefon in Betrieb auf Seite](#page-19-0) 20.**

Fällt der Akkuladestand unter einen Mindeststand, schaltet sich Ihr Mobiltelefon automatisch aus. Laden Sie den Akku Ihres Mobiltelefons auf.

## **Ich drücke die Notruftaste (SOS), aber die Notruffunktion meines Mobiltelefons reagiert nicht.**

Legen Sie wie im Menü **[Notruftaste \(SOS\) auf Seite](#page-67-0) 68** beschrieben Notrufkontakte an und speichern Sie die Rufnummern, die im Notfall angerufen bzw. durch Notrufkurzmitteilung über Ihre Notlage benachrichtigt werden sollen.

# **Auf dem Startbildschirm wird weder die Signalstärke noch mein Mobilfunknetz angezeigt.**

Es besteht keine Netzverbindung. Ihr Mobiltelefon befindet sich evtl. an einem Ort ohne Netzabdeckung. Begeben Sie sich an einen anderen Ort oder wenden Sie sich an Ihren Mobilfunkanbieter (Netzbetreiber).

Kontrollieren Sie, ob die SIM-Karte korrekt eingesetzt ist. Weitere Informationen erhalten Sie im Abschnitt **[SIM-Karten einsetzen auf](#page-20-0)  [Seite](#page-20-0) 21**.

Wenn Sie die Dual-SIM-Funktion Ihres Mobiltelefons verwenden, werden die Netzverfügbarkeit und der Name beider verwendeten Mobilfunknetze angezeigt. Nicht alle Mobilfunknetze sind überall gleich gut erreichbar.

## **Die Tastatur funktioniert nicht oder reagiert nur sehr langsam auf meine Eingaben.**

Die Betriebsgeschwindigkeit des Displays ist beispielsweise bei niedrigen Temperaturen verlangsamt. Verwenden Sie Ihr Mobiltelefon innerhalb der in den technischen Daten genannten Umgebungsbedingungen. Weitere Informationen erhalten Sie im Abschnitt **[Technische Daten auf Seite](#page-89-0) 90.**

Starten Sie eventuell Ihr Mobiltelefon neu. Weitere Informationen erhalten Sie im Abschnitt **[Mobiltelefon ein- und ausschalten auf](#page-24-0)  [Seite](#page-24-0) 25.**

## **Bei einigen Funktionen wird eine Meldung angezeigt, dass das Ausführen nicht möglich ist.**

Einige Dienste funktionieren erst, wenn Sie diese Dienste freigeschaltet bzw. aktiviert haben. Für weitere Informationen wenden Sie sich an Ihren Mobilfunkanbieter.

# **Das Display meines Mobiltelefons ist "eingefroren" und mein Mobiltelefon reagiert auf keinen Tastendruck.**

Auch Ihr Mobiltelefon kann mal durcheinandergeraten. Nehmen Sie den Akku heraus, warten Sie 30 Sekunden, setzen Sie den Akku wieder ein und starten Sie Ihr Mobiltelefon neu. Weitere Informationen erhalten Sie im Abschnitt **[Mobiltelefon ein- und](#page-24-0)  [ausschalten auf Seite](#page-24-0) 25.**

### **Der Akku kann nicht geladen werden oder ist innerhalb kürzester Zeit leer.**

Laden Sie Ihr Mobiltelefon für mindestens zwei Stunden. Beachten Sie, dass der Akku erst nach mehrmaligem vollständigen Ladevorgängen die volle Kapazität erreicht.

Sollte das Problem weiter vorliegen, ist der Akku möglicherweise beschädigt und muss ausgetauscht werden. Wenden Sie sich in diesem Fall an unseren Service.

## **Mein Mobiltelefon klingelt nicht - weder bei eingehenden Anrufen noch bei eingehenden Kurznachrichten.**

Überprüfen Sie das eingeschaltete Benutzerprofil. Passen Sie im aktiven Benutzerprofil das Klingelverhalten Ihres Mobiltelefons an Ihre Bedürfnisse an. Weitere Informationen erhalten Sie im Abschnitt **[Benutzerprofile auf Seite](#page-82-0) 83.**

# **Mein Gesprächspartner ist zu leise oder schlecht verständlich.**

Erhöhen Sie die Lautstärke Ihres Gesprächspartners mithilfe der Navigationstasten oder der Funktionstasten auf der Seite Ihres Mobiltelefons. Weitere Informationen erhalten Sie im Abschnitt **[Lautstärke während eines Gesprächs ändern auf Seite](#page-35-0) 36.**

## **Die Kamera meines Mobiltelefons funktioniert, ich kann aber keine Bilder speichern.**

Erweitern Sie den Speicher Ihres Mobiltelefons mit einer microSD-Speicherkarte. Sie erhalten microSD-Speicherkarten im Fachhandel. Weitere Informationen erhalten Sie im Abschnitt **[Kamera auf Seite](#page-77-0) 78** und **[microSD-Speicherkarte einsetzen](#page-21-0)  [auf Seite](#page-21-0) 22.**

## **Ich möchte eine Funktion ausführen. Auf dem Display meines Mobiltelefons werde ich aufgefordert, den Telefonsperrcode einzugeben.**

Der Telefonsperrcode Ihres Mobiltelefons lautet in den Standardeinstellungen **1-2-3-4**. Schalten Sie die Abfrage für den Telefonsperrcode, wenn gewünscht, aus (siehe **[Telefonsperre ein-/ausschalten auf Seite](#page-63-0) 64**).

Die genannten Lösungsvorschläge führen leider nicht dazu, dass Ihr Mobiltelefon wieder so funktioniert, wie Sie es erwarten?

Versuchen Sie es mit den FAQs im Internet unter www.go-europe.com oder wenden Sie sich an unseren Service (siehe **[Fragen und Service auf Seite](#page-90-0) 91**).

# **VITUS**

## **VITUS**

Wir behalten uns inhaltliche und technische Änderungen vor. Art.-Nr.: 2226 (4G schwarz), 2227 (4G rot)

Bedienungsanleitung **Mobiltelefon VITUS**

V 1.15.2 02.2024 ID: 2226, 2227